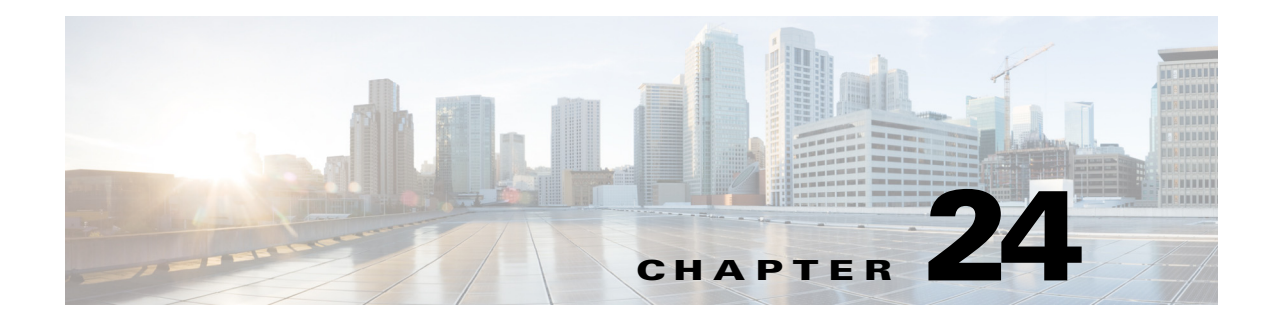

# **Call Home**

- **•** [Prerequisites for Call Home, page 24-2](#page-1-0)
- **•** [Restrictions for Call Home, page 24-2](#page-1-1)
- [Information About Call Home, page 24-3](#page-2-1)
- **•** [Default Settings for Call Home, page 24-21](#page-20-0)
- **•** [How to Configure Call Home, page 24-21](#page-20-1)
- **•** [Verifying the Call Home Configuration, page 24-45](#page-44-0)

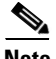

 $\mathbf I$ 

**Note** • For complete syntax and usage information for the commands used in this chapter, see these publications:

[http://www.cisco.com/en/US/products/ps11846/prod\\_command\\_reference\\_list.html](http://www.cisco.com/en/US/products/ps11846/prod_command_reference_list.html)

- **•** Cisco IOS Release 15.1SY supports only Ethernet interfaces. Cisco IOS Release 15.1SY does not support any WAN features or commands.
- **•** Cisco IOS Release 15.1SY supports these call home enhancements:
	- **–** [Call home single command configuration](#page-42-0)
	- **–** [Anonymous Reporting](#page-3-0)
	- **–** [Crash alert group](#page-5-0)
	- **–** [Data privacy](#page-36-0)
	- **–** [Diagnostic signatures](#page-2-0)
	- **–** [HTTP proxy server support](#page-26-0)
	- **–** [AAA authorization for call home message IOS commands](#page-34-0)
	- **–** [snapshot alert group](#page-6-0)
	- **–** [Syslog throttling](#page-37-0)
	- **–** Call home message compression—To prevent truncation of large messages, compresses and applies base64 binary encoding to XML formatted CLI output larger than 10KB that is sent to the Smart Call Home server.
	- **–** CA certificate auto update for HTTPS connection

Ι

**Tip** For additional information about Cisco Catalyst 6500 Series Switches (including configuration examples and troubleshooting information), see the documents listed on this page:

[http://www.cisco.com/en/US/products/hw/switches/ps708/tsd\\_products\\_support\\_series\\_home.html](http://www.cisco.com/en/US/products/hw/switches/ps708/tsd_products_support_series_home.html) [Participate in the Technical Documentation Ideas forum](http://www.cisco.com/go/techdocideas)

# <span id="page-1-0"></span>**Prerequisites for Call Home**

- **•** Obtain the following information for the Call Home contact that will be configured so that the receiver can determine the origin of messages received:
	- **–** Customer contact email (required for full registration with Smart Call Home, optional if Call Home is enabled in anonymous mode)
	- **–** Customer phone number (optional)
	- **–** Customer street address (optional)
- **•** If using email message delivery, identify the name or IPv4 or IPv6 address of a primary Simple Mail Transfer Protocol (SMTP) server and any backup servers.
- **•** (Not required with Release 15.1SY and later releases) If using secure HTTP (HTTPS) message delivery, configure a trustpoint certificate authority (CA). This procedure is required if you are using the HTTPS server for Cisco Smart Call Home Service in the CiscoTAC-1 profile for Call Home.
- **•** Verify IP connectivity from the router to the email server(s) or the destination HTTP server.
- **•** If servers are specified by name, the switch must have [IP connectivity to a domain name server.](http://www.cisco.com/en/US/docs/ios-xml/ios/ipaddr/command/ipaddr-i3.html#GUID-A706D62B-9170-45CE-A2C2-7B2052BE2CAB)
- If using Cisco Smart Call Home, verify that an active service contract exists for the device being configured.

**Tip** From the Smart Call Home web application, you can download a basic configuration script to assist you in the configuration of the Call Home feature for use with Smart Call Home and the Cisco TAC. The script, provided on an as-is basis, can be downloaded from this URL: [https://supportforums.cisco.com/community/netpro/solutions/smart\\_services/smartcallhome](https://supportforums.cisco.com/community/netpro/solutions/smart_services/smartcallhome)

# <span id="page-1-1"></span>**Restrictions for Call Home**

- **•** For the Cisco TAC profile, You can configure Call Home to send email messages or to send HTTP messages, but not both.
- A Call Home alert is only sent to destination profiles that have subscribed to the alert group containing that Call Home alert. In addition, the alert group must be enabled.
- **•** Enabling call home data privacy can affect CPU utilization when scrubbing a large amount of data.
- **•** Call home data privacy scrubs **show** command output for configuration messages in the **show running-config all** and **show startup-config** data.
- In VSS mode, scrubbing the hostname from configuration messages can cause a smart call home processing failure on the Cisco TAC backend server.

<span id="page-2-0"></span>**•** Call home diagnostic signatures—see this document:

<http://www.cisco.com/en/US/docs/ios-xml/ios/ha/configuration/15-mt/ha-15-mt-book.html>

# <span id="page-2-1"></span>**Information About Call Home**

- **•** [Call Home Overview, page 24-3](#page-2-2)
- **•** [Anonymous Reporting, page 24-4](#page-3-0)
- **•** [Smart Call Home, page 24-4](#page-3-1)
- **•** [Alert Group Trigger Events and Commands, page 24-5](#page-4-0)
- [Message Contents, page 24-13](#page-12-0)
- **•** [Sample Syslog Alert Notification in Long-Text Format, page 24-17](#page-16-0)
- **•** [Sample Syslog Alert Notification in XML Format, page 24-17](#page-16-1)

## <span id="page-2-2"></span>**Call Home Overview**

Call Home provides these notification options of critical system events:

- **•** Email (for example, to a Network Operations Center) or web-based.
- **•** XML delivery to a support website for automated parsing.
- **•** Cisco Smart Call Home supports direct case generation with the Cisco Systems Technical Assistance Center (TAC).

The Call Home alert messages contain information on configuration, diagnostics, environmental conditions, inventory, syslog, snapshot, and crash events.

The Call Home feature can deliver alerts to multiple recipients, referred to as *Call Home destination profiles*, each with configurable message formats and content categories. A predefined destination profile (CiscoTAC-1) is provided, and you also can define your own destination profiles. The CiscoTAC-1 profile is used to send alerts to the backend server of the Smart Call Home service, which can be used to create service requests to the Cisco TAC (depending on the Smart Call Home service support in place for your device and the severity of the alert).

Flexible message delivery and format options make it easy to integrate specific support requirements. If multiple destination profiles are configured, the system tries to send call-home messages from every configured profile.

The Call Home feature provides these functions:

- Multiple message-format options:
	- **–** Short Text—Suitable for pagers or printed reports.
	- **–** Long Text—Full formatted message information suitable for human reading.
	- **–** XML—Machine readable format using Extensible Markup Language (XML) and Adaptive Markup Language (AML) document type definitions (DTDs). The XML format enables communication with the Cisco Smart Call Home server.
- **•** Multiple concurrent message destinations.
- **•** Multiple message categories including configuration, crash, diagnostics, environmental conditions, inventory, snapshot, and syslog events.

Ι

- **•** Filtering of messages by severity and pattern matching.
- **•** Scheduling of periodic message sending.
- **•** Continuous device health monitoring and real-time diagnostics alerts.
- **•** Analysis of Call Home messages from your device and, where supported, Automatic Service Request generation, routed to the appropriate TAC team, including detailed diagnostic information to speed problem resolution.
- **•** Secure message transport directly from your device or through a downloadable Transport Gateway (TG) aggregation point. You can use a TG aggregation point in cases requiring support for multiple devices or in cases where security requirements mandate that your devices may not be connected directly to the Internet.
- **•** Web-based access to Call Home messages and recommendations, inventory and configuration information for all Call Home devices that provides access to associated Field Notices, Security Advisories and End-of-Life Information.

## <span id="page-3-0"></span>**Anonymous Reporting**

Smart Call Home is a service capability included with many Cisco service contracts and is designed to assist customers resolve problems more quickly. In addition, the information gained from crash messages helps Cisco understand equipment and issues occurring in the field. If you decide not to use Smart Call Home, you can still enable Anonymous Reporting to allow Cisco to securely receive minimal error and health information from the device. If you enable Anonymous Reporting, your customer identity will remain anonymous, and no identifying information will be sent.

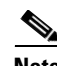

**Note** When you enable Anonymous Reporting, you acknowledge your consent to transfer the specified data to Cisco or to vendors operating on behalf of Cisco (including countries outside the United States). Cisco maintains the privacy of all customers. For information about how Cisco treats personal information, see the Cisco Privacy Statement at<http://www.cisco.com/web/siteassets/legal/privacy.html>.

When Call Home is configured in an anonymous way, only crash, inventory, and test messages are sent to Cisco. No customer identifying information is sent.

For more information about what is sent in these messages, see the ["Alert Group Trigger Events and](#page-4-0)  [Commands" section on page 24-5](#page-4-0).

## <span id="page-3-1"></span>**Smart Call Home**

If you have a service contract directly with Cisco Systems, you can register your Call Home devices for the Cisco Smart Call Home service.

Smart Call Home provides these features:

- **•** Continuous device health monitoring and real-time diagnostic alerts.
- Analysis of Smart Call Home messages and, if needed, Automatic Service Request generation routed to the correct TAC team, including detailed diagnostic information to speed problem resolution.

I

- **•** Secure message transport directly from your device or through an HTTP proxy server or a downloadable Transport Gateway (TG). You can use a TG aggregation point to support multiple devices or in cases where security dictates that your devices may not be connected directly to the Internet.
- **•** Web-based access to Smart Call Home messages and recommendations, inventory, and configuration information for all Smart Call Home devices provides access to associated field notices, security advisories, and end-of-life information.

For issues that can be identified as known, particularly GOLD diagnostics failures, depending on the Smart Call Home service support in place for your device and the severity of the alert, Automatic Service Requests will be generated with the Cisco TAC.

You need the following items to register:

- **•** The SMARTnet contract number for your switch.
- **•** Your email address
- **•** Your Cisco.com ID

For detailed information on Smart Call Home, see the Smart Call Home page at this location:

[https://supportforums.cisco.com/community/netpro/solutions/smart\\_services/smartcallhome](https://supportforums.cisco.com/community/netpro/solutions/smart_services/smartcallhome)

## <span id="page-4-0"></span>**Alert Group Trigger Events and Commands**

Call Home trigger events are grouped into alert groups, with each alert group assigned CLI commands to execute when an event occurs. The CLI command output is included in the transmitted message. These tables list the trigger events included in each alert group, including the severity level of each event and the executed CLI commands for the alert group:

- **•** [Call Home Syslog Alert Group Events and Actions](#page-5-1), [Table 24-1 on page 24-6](#page-5-1)
- [Call Home Crash Alert Group Events and Actions,](#page-5-0) [Table 24-2 on page 24-6](#page-5-0)
- **•** [Call Home Configuration Alert Group Events and Actions](#page-6-1), [Table 24-3 on page 24-7](#page-6-1)
- **•** [Call Home Snapshot Alert Group Events and Actions, Table 24-4 on page 24-7](#page-6-0)
- **•** [Call Home Environmental Alert Group Events and Actions](#page-6-2), [Table 24-5 on page 24-7](#page-6-2)
- **•** [Call Home Inventory Alert Group Events and Actions,](#page-9-0) [Table 24-6 on page 24-10](#page-9-0)
- **•** [Call Home Diagnostic Failure Alert Group Events and Actions](#page-10-0), [Table 24-7 on page 24-11](#page-10-0)
- **•** [Call Home Test Alert Group Events and Actions,](#page-11-0) [Table 24-8 on page 24-12](#page-11-0)

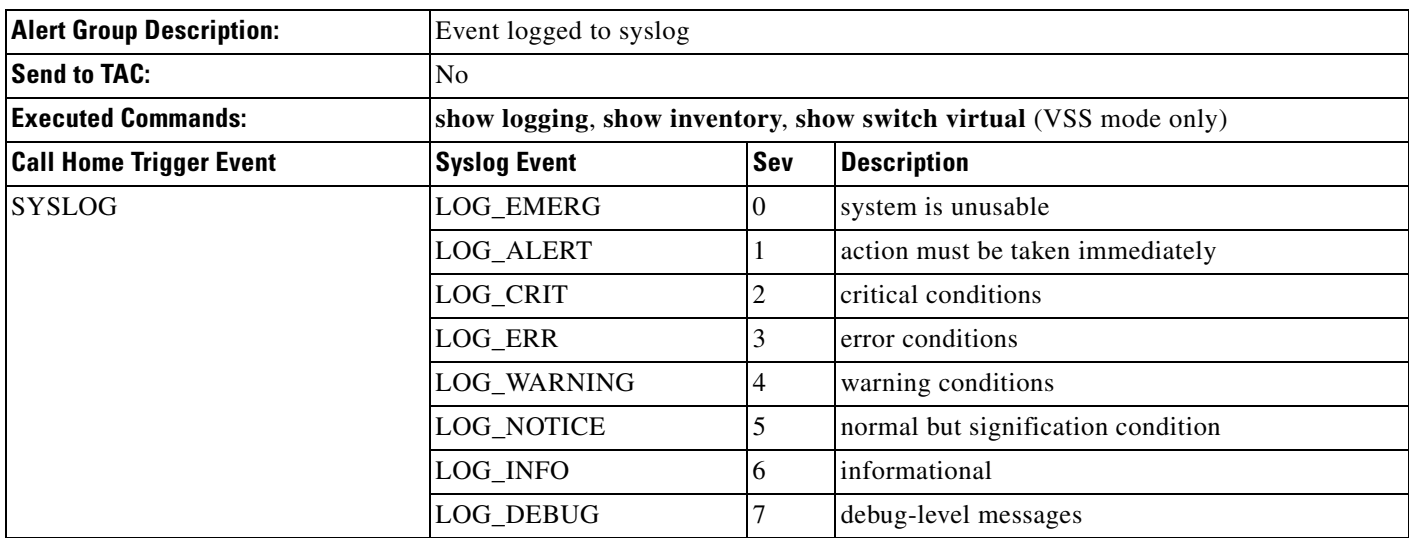

#### <span id="page-5-1"></span>*Table 24-1 Call Home Syslog Alert Group Events and Actions*

#### <span id="page-5-0"></span>*Table 24-2 Call Home Crash Alert Group Events and Actions*

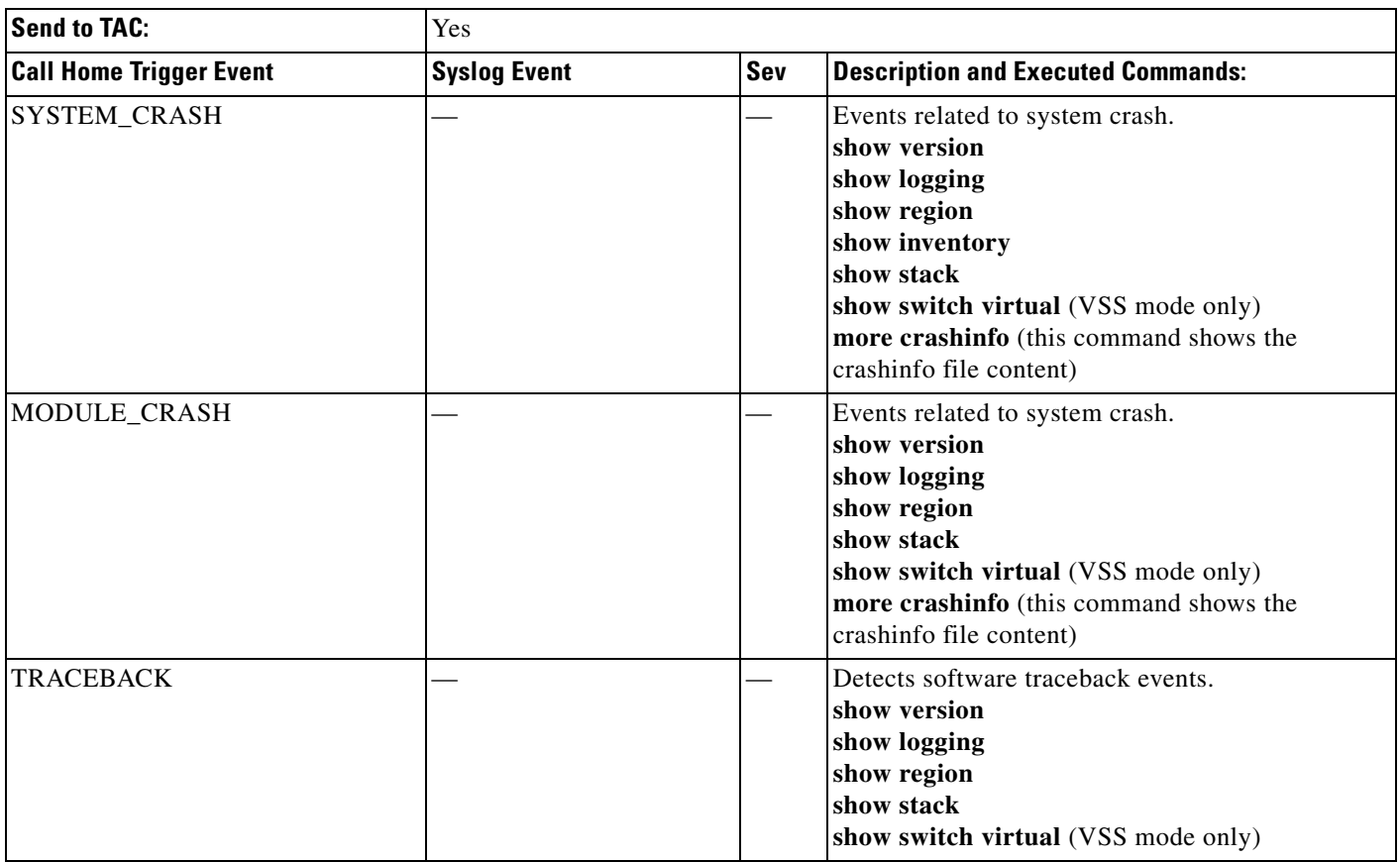

 $\overline{\phantom{a}}$ 

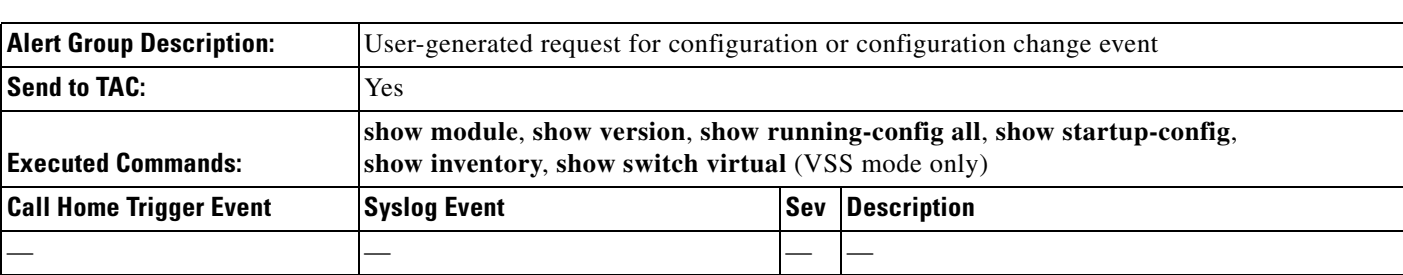

#### <span id="page-6-1"></span>*Table 24-3 Call Home Configuration Alert Group Events and Actions*

#### <span id="page-6-0"></span>*Table 24-4 Call Home Snapshot Alert Group Events and Actions*

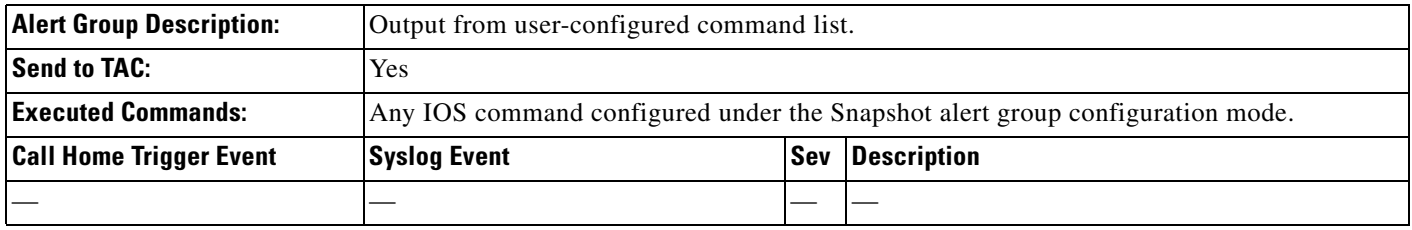

#### <span id="page-6-2"></span>*Table 24-5 Call Home Environmental Alert Group Events and Actions*

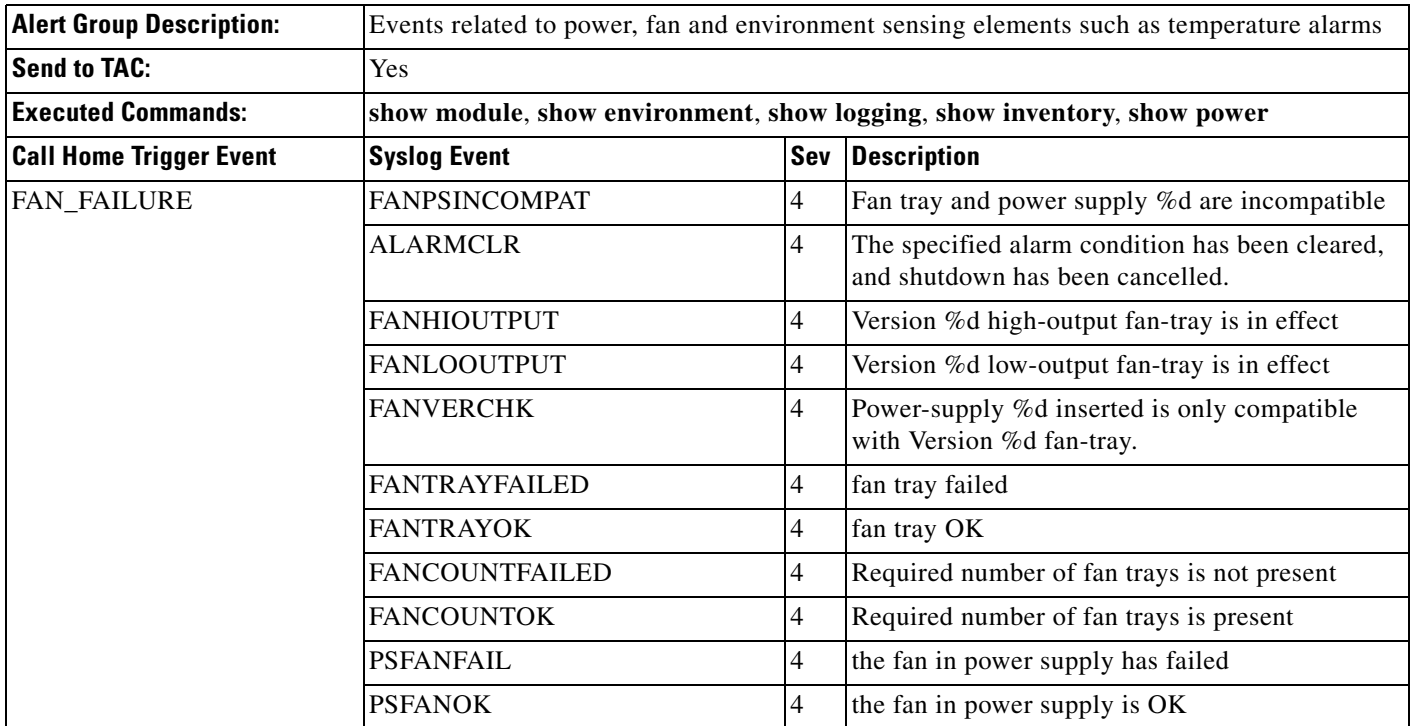

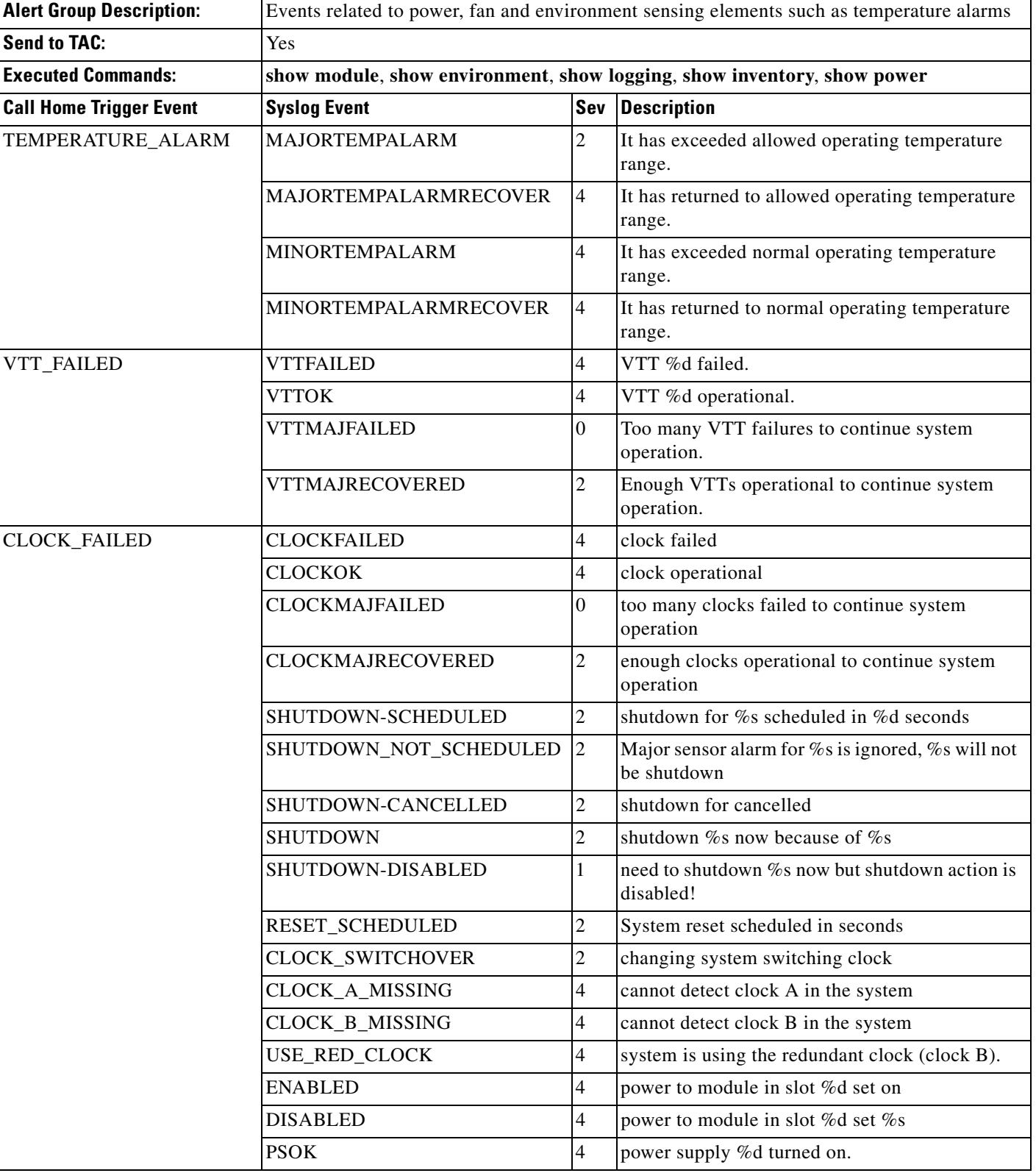

#### *Table 24-5 Call Home Environmental Alert Group Events and Actions (continued)*

 $\mathbf{I}$ 

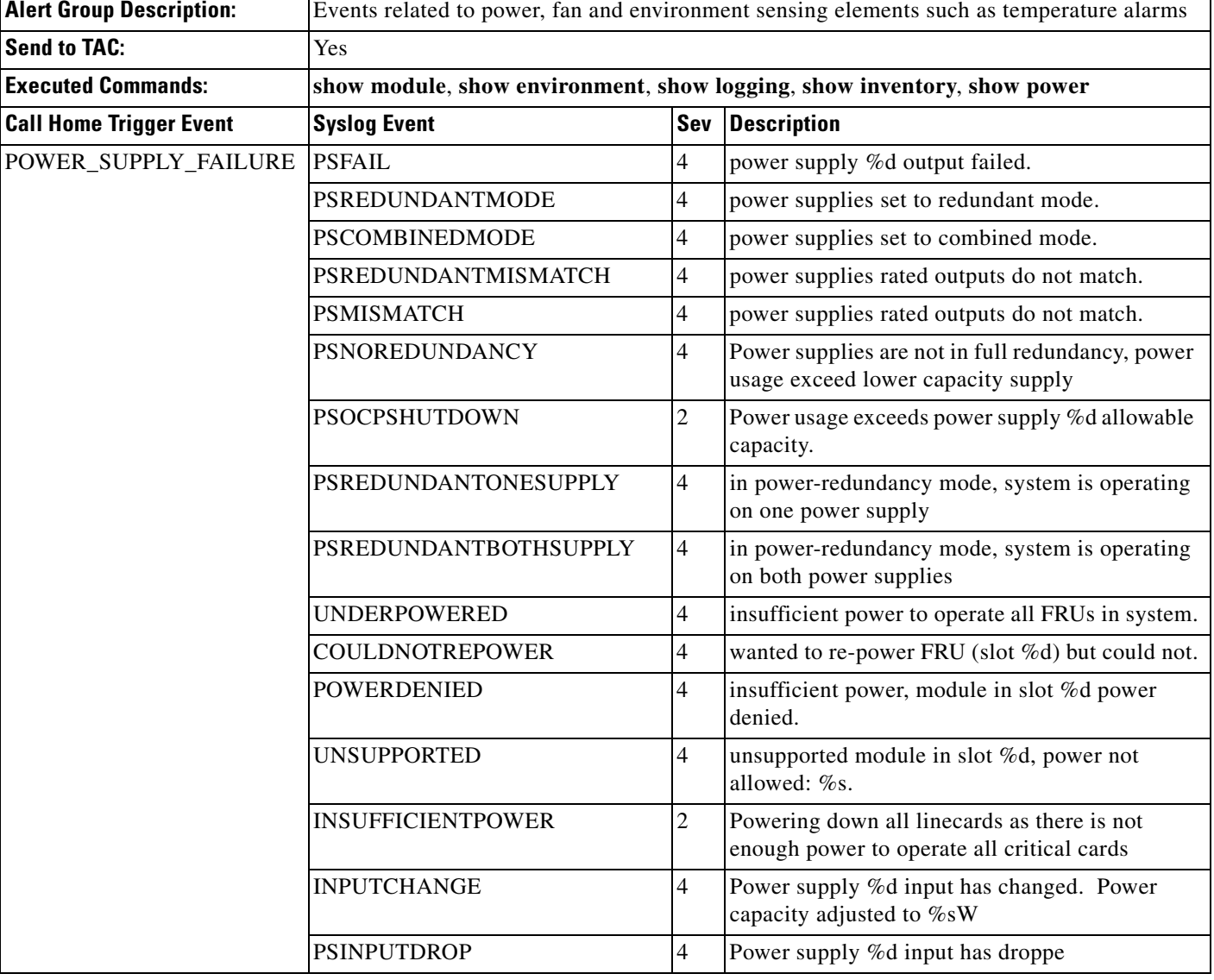

#### *Table 24-5 Call Home Environmental Alert Group Events and Actions (continued)*

<span id="page-9-0"></span>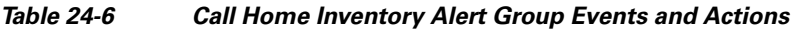

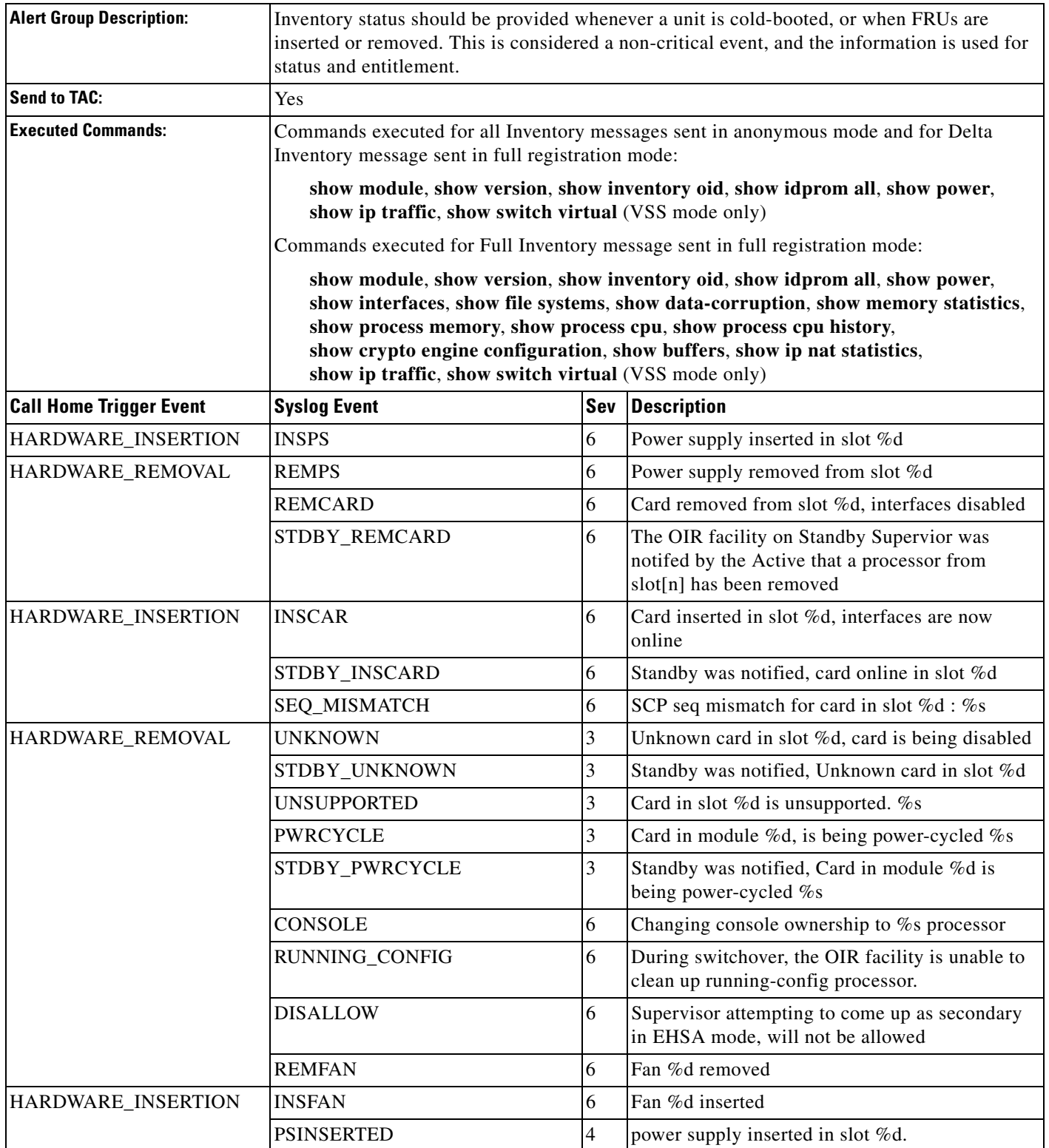

M

 $\overline{\phantom{a}}$ 

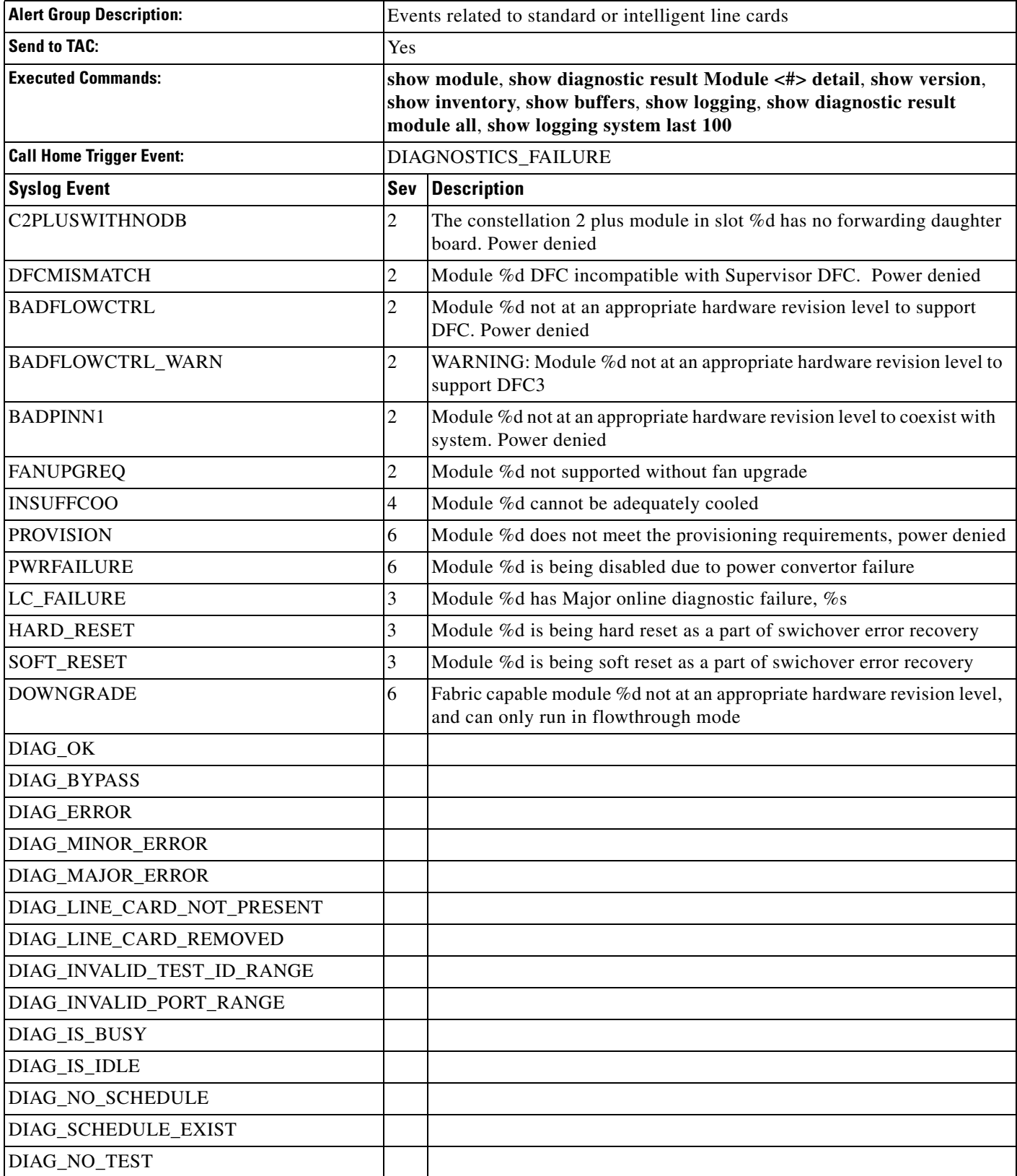

#### <span id="page-10-0"></span>*Table 24-7 Call Home Diagnostic Failure Alert Group Events and Actions*

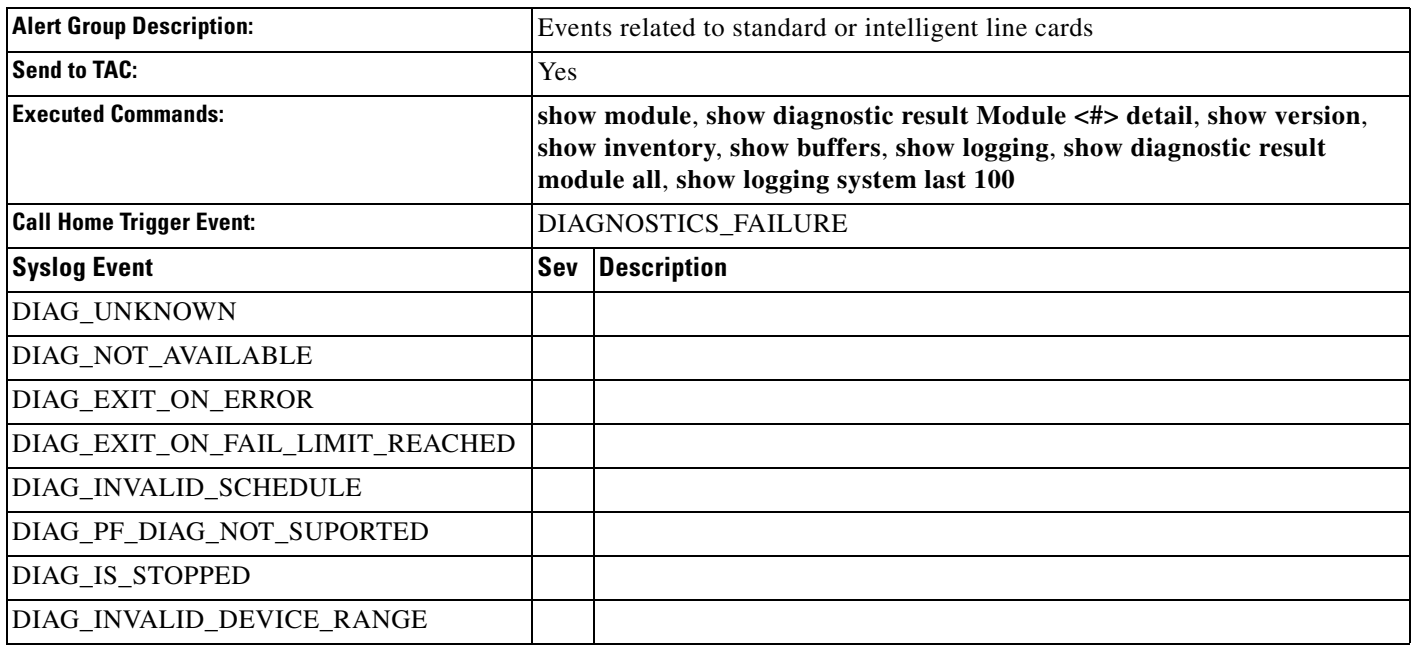

#### *Table 24-7 Call Home Diagnostic Failure Alert Group Events and Actions (continued)*

#### <span id="page-11-0"></span>*Table 24-8 Call Home Test Alert Group Events and Actions*

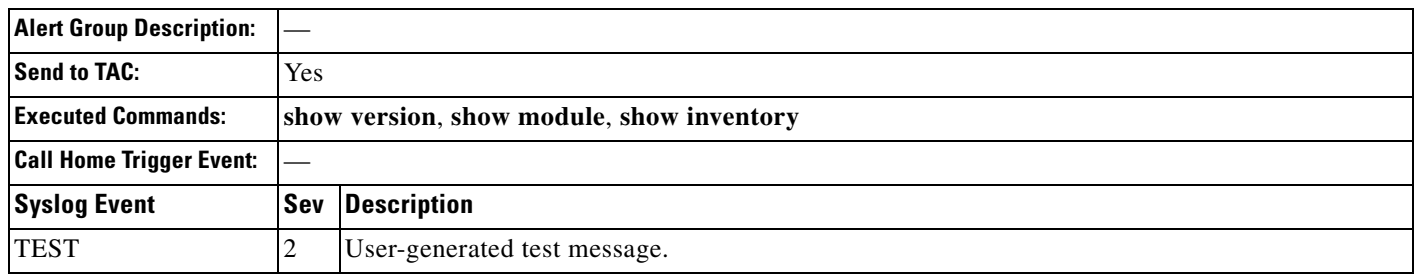

 $\Gamma$ 

## <span id="page-12-0"></span>**Message Contents**

The following tables display the content formats of alert group messages:

- **•** [Table 24-9](#page-12-1) describes the content fields of a short text message.
- **•** [Table 24-10](#page-12-2) describes the content fields that are common to all long text and XML messages. The fields specific to a particular alert group message are inserted after the common fields.
- [Table 24-11](#page-14-0) describes the content fields for reactive messages (system failures that require a TAC case) and proactive messages (issues that might result in degraded system performance).
- **•** [Table 24-12](#page-15-0) describes the content fields for an inventory message.

*Table 24-9 Format for a Short Text Message*

<span id="page-12-1"></span>

| Data Item               | <b>Description</b>                                   |
|-------------------------|------------------------------------------------------|
| Device identification   | Configured device name                               |
| Date/time stamp         | Time stamp of the triggering event                   |
| Error isolation message | Plain English description of triggering event        |
| Alarm urgency level     | Error level such as that applied to a system message |

<span id="page-12-2"></span>*Table 24-10 Common Fields for All Long Text and XML Messages*

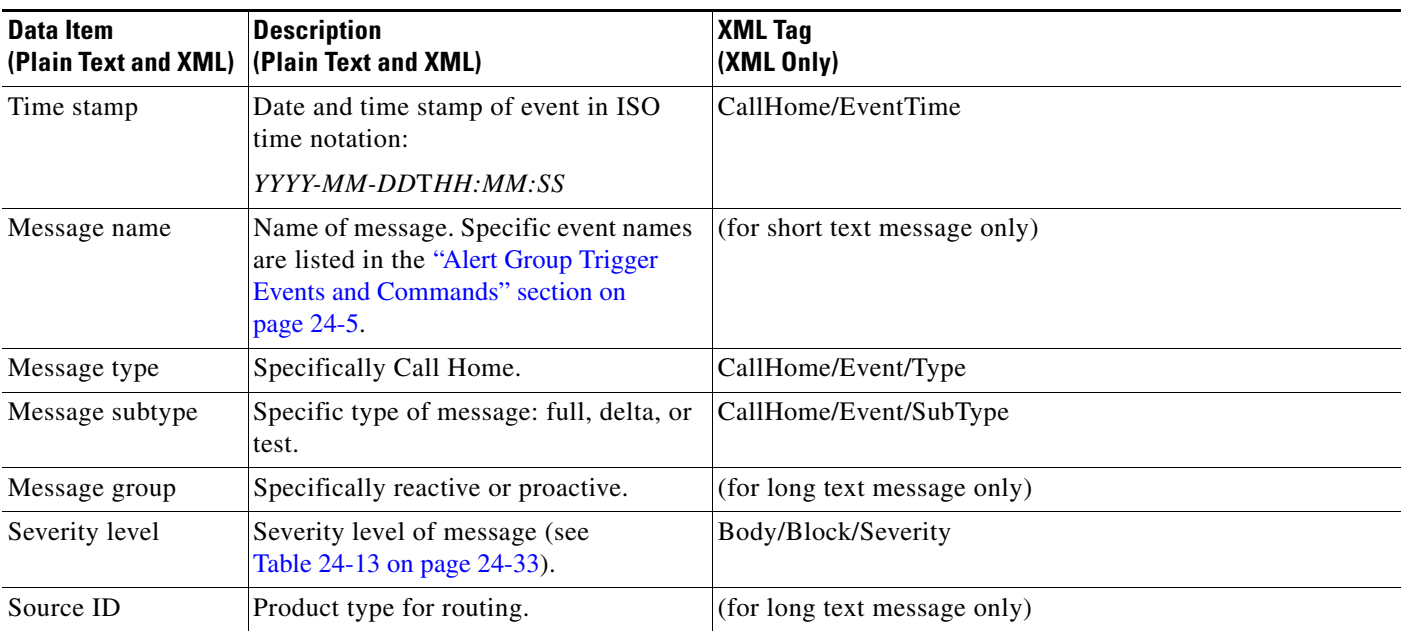

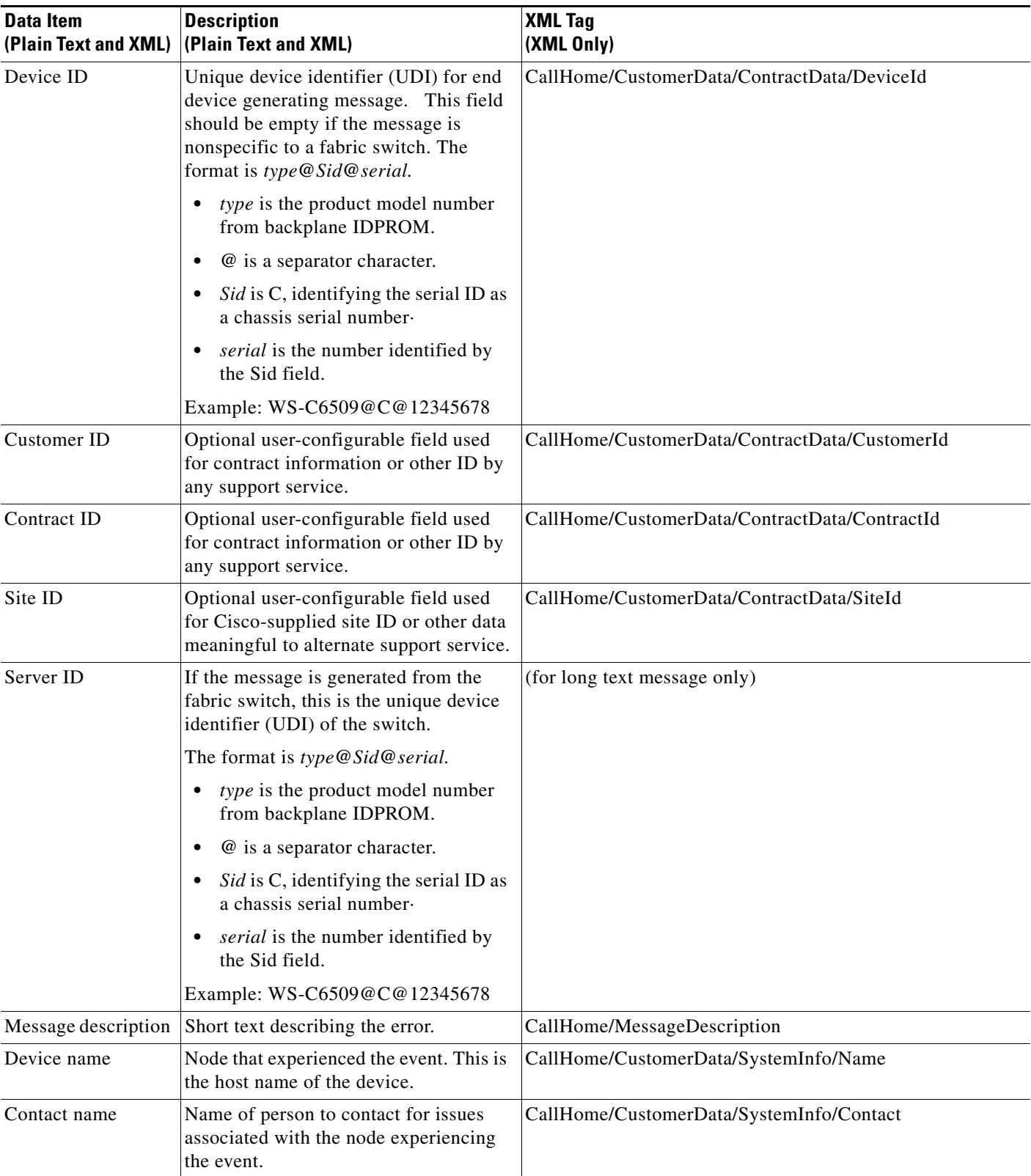

#### *Table 24-10 Common Fields for All Long Text and XML Messages (continued)*

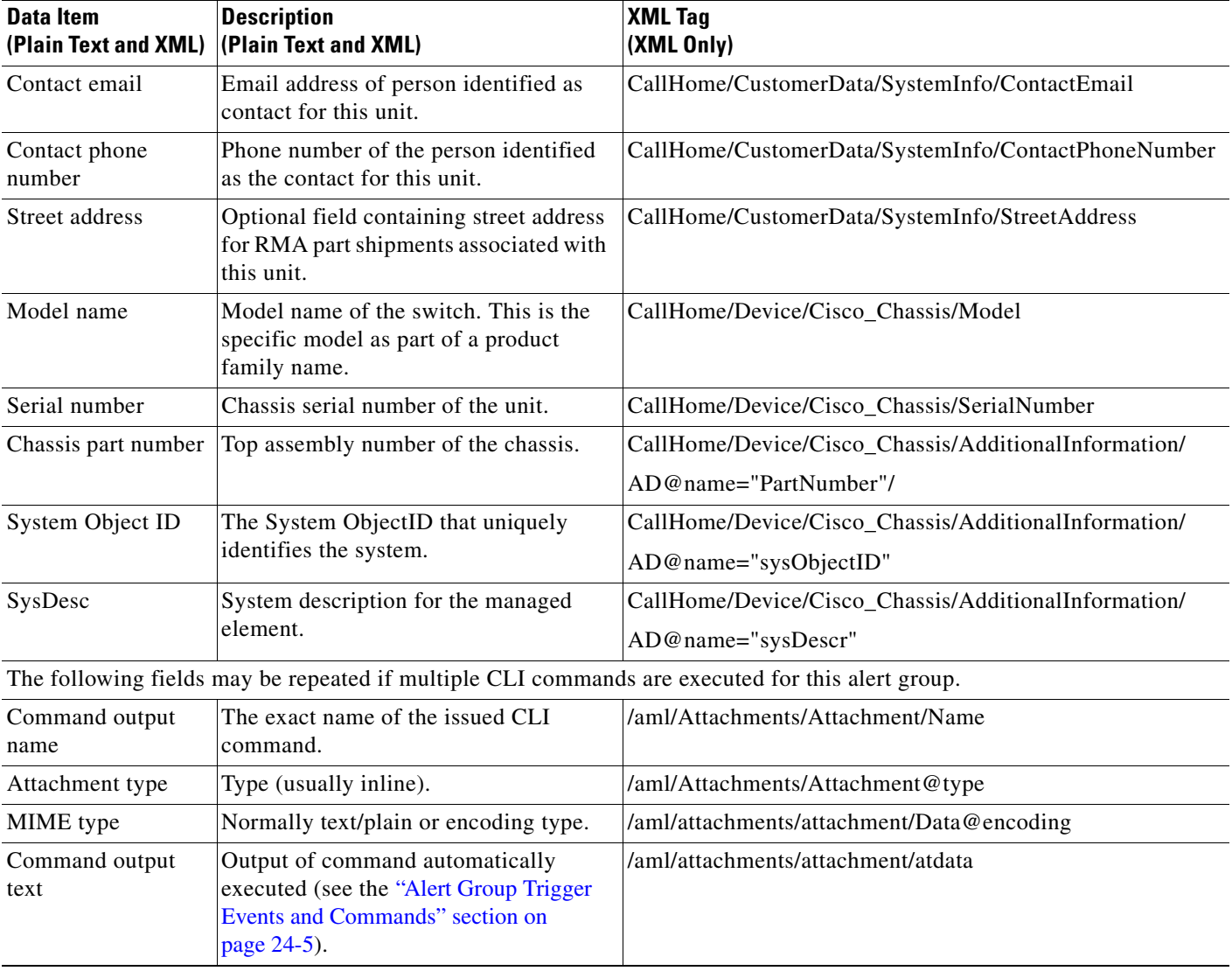

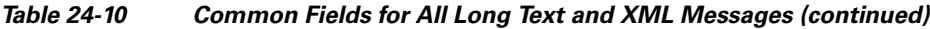

<span id="page-14-0"></span>*Table 24-11 Fields for a Reactive or Proactive Event Message*

 $\mathbf{I}$ 

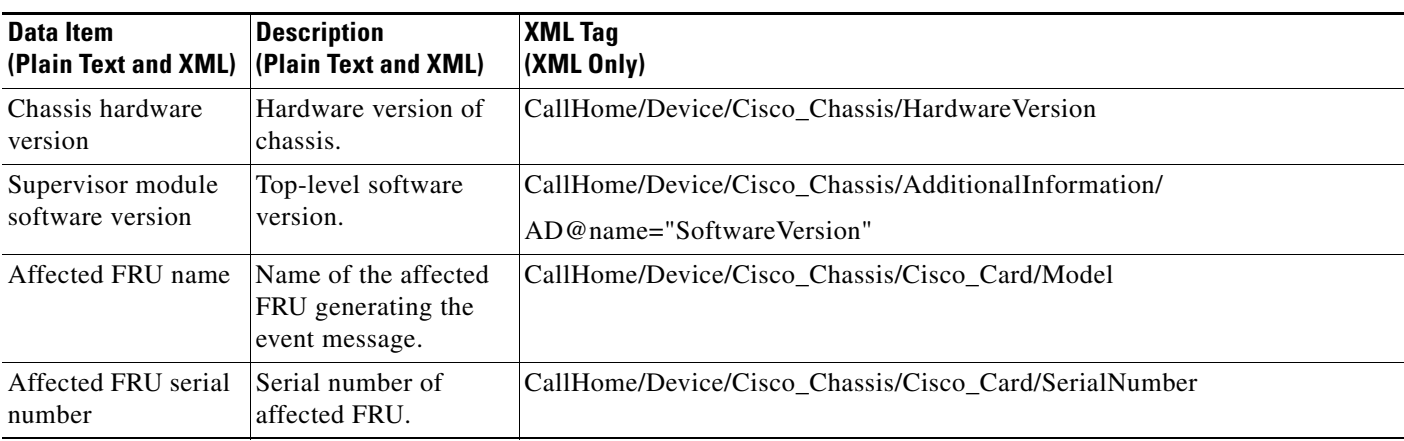

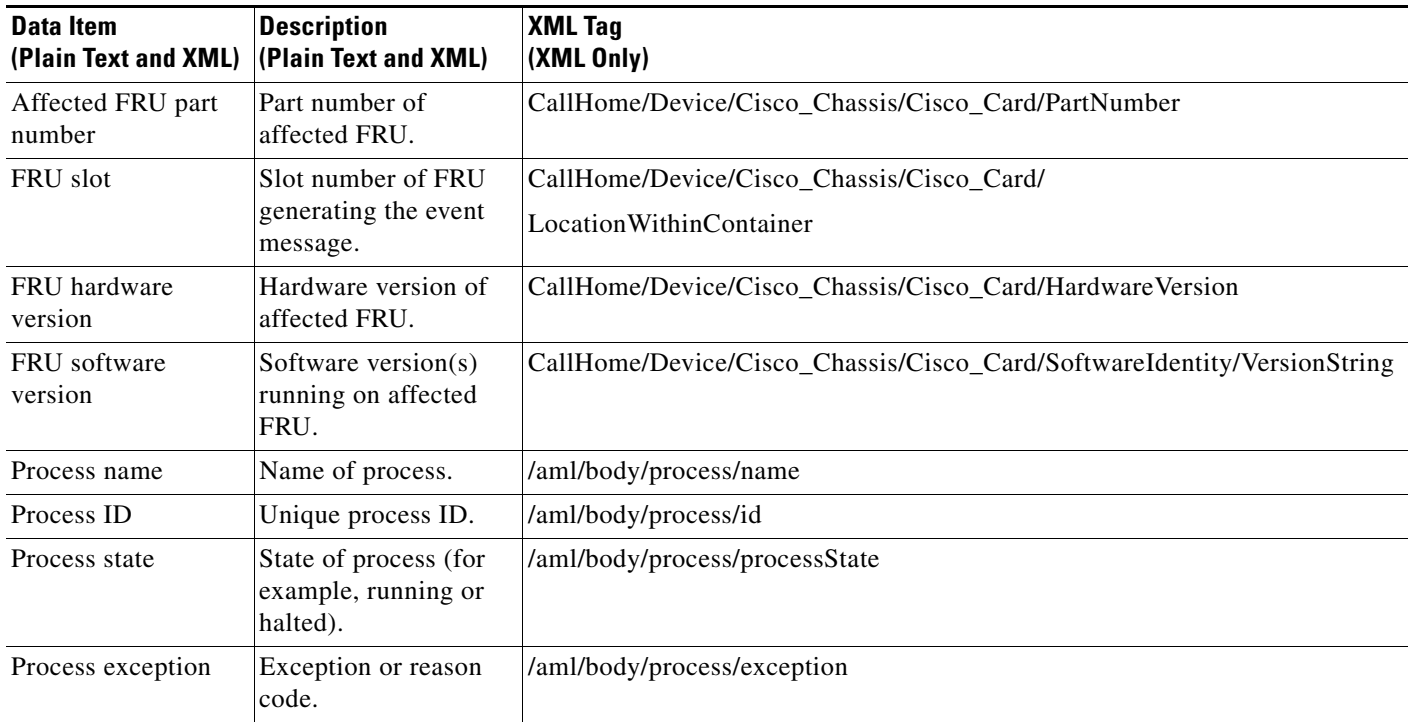

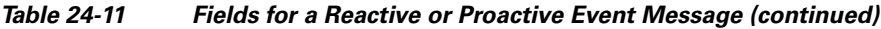

<span id="page-15-0"></span>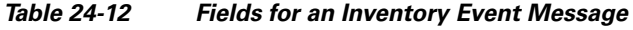

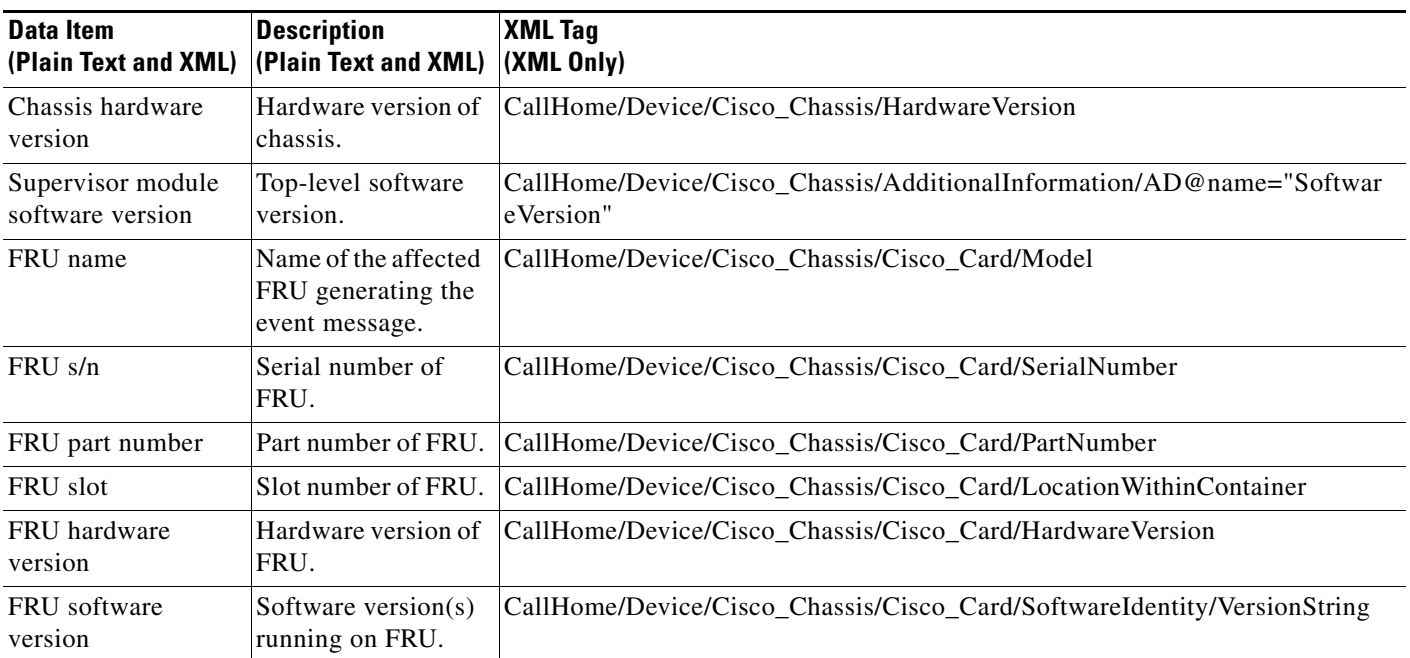

П

 $\mathbf I$ 

## <span id="page-16-0"></span>**Sample Syslog Alert Notification in Long-Text Format**

```
source:MDS9000
Switch Priority:7
Device Id:WS-C6509@C@FG@07120011
Customer Id:Example.com
Contract Id:123
Site Id:San Jose
Server Id:WS-C6509@C@FG@07120011
Time of Event:2004-10-08T11:10:44
Message Name:SYSLOG_ALERT
Message Type:Syslog
Severity Level:2
System Name:10.76.100.177
Contact Name:User Name
Contact Email:admin@yourcompany.com
Contact Phone:+1 408 555-1212
Street Address:#1234 Picaboo Street, Any city, Any state, 12345
Event Description:2006 Oct 8 11:10:44 10.76.100.177 %PORT-5-IF_TRUNK_UP: %$VSAN 1%$ 
Interface fc2/5, vsan 1 is up
```

```
syslog_facility:PORT
start chassis information:
Affected Chassis:WS-C6509
Affected Chassis Serial Number:FG@07120011
Affected Chassis Hardware Version:0.104
Affected Chassis Software Version:3.1(1)
Affected Chassis Part No:73-8607-01
end chassis information:
```
## <span id="page-16-1"></span>**Sample Syslog Alert Notification in XML Format**

```
From: example
Sent: Wednesday, April 25, 2007 7:20 AM
To: User (user)
Subject: System Notification From Router - syslog - 2007-04-25 14:19:55
GMT+00:00
<?xml version="1.0" encoding="UTF-8"?>
<soap-env:Envelope xmlns:soap-env="http://www.w3.org/2003/05/soap-envelope">
<soap-env:Header>
<aml-session:Session xmlns:aml-session="http://www.example.com/2004/01/aml-session" 
soap-env:mustUnderstand="true" 
soap-env:role="http://www.w3.org/2003/05/soap-envelope/role/next">
<aml-session:To>http://tools.example.com/services/DDCEService</aml-session:To>
<aml-session:Path>
<aml-session:Via>http://www.example.com/appliance/uri</aml-session:Via>
</aml-session:Path>
<aml-session:From>http://www.example.com/appliance/uri</aml-session:From>
<aml-session:MessageId>M2:69000101:C9D9E20B</aml-session:MessageId>
</aml-session:Session>
</soap-env:Header>
<soap-env:Body>
<aml-block:Block xmlns:aml-block="http://www.example.com/2004/01/aml-block">
<aml-block:Header>
<aml-block:Type>http://www.example.com/2005/05/callhome/syslog</aml-block:Type>
<aml-block:CreationDate>2007-04-25 14:19:55 GMT+00:00</aml-block:CreationDate>
<aml-block:Builder>
<aml-block:Name>Cat6500</aml-block:Name>
<aml-block:Version>2.0</aml-block:Version>
</aml-block:Builder>
```
Ι

<aml-block:BlockGroup> <aml-block:GroupId>G3:69000101:C9F9E20C</aml-block:GroupId> <aml-block:Number>0</aml-block:Number> <aml-block:IsLast>true</aml-block:IsLast> <aml-block:IsPrimary>true</aml-block:IsPrimary> <aml-block:WaitForPrimary>false</aml-block:WaitForPrimary> </aml-block:BlockGroup> <aml-block:Severity>2</aml-block:Severity> </aml-block:Header> <aml-block:Content> <ch:CallHome xmlns:ch="http://www.example.com/2005/05/callhome" version="1.0"> <ch:EventTime>2007-04-25 14:19:55 GMT+00:00</ch:EventTime> <ch:MessageDescription>03:29:29: %CLEAR-5-COUNTERS: Clear counter on all interfaces by console</ch:MessageDescription> <ch:Event> <ch:Type>syslog</ch:Type> <ch:SubType></ch:SubType> <ch:Brand>Cisco Systems</ch:Brand> <ch:Series>Catalyst 6500 Series Switches</ch:Series> </ch:Event> <ch:CustomerData> <ch:UserData> <ch:Email>user@example.com</ch:Email> </ch:UserData> <ch:ContractData> <ch:CustomerId>12345</ch:CustomerId> <ch:SiteId>building 1</ch:SiteId> <ch:ContractId>abcdefg12345</ch:ContractId> <ch:DeviceId>WS-C6509@C@69000101</ch:DeviceId> </ch:ContractData> <ch:SystemInfo> <ch:Name>Router</ch:Name> <ch:Contact></ch:Contact> <ch:ContactEmail>user@example.com</ch:ContactEmail> <ch:ContactPhoneNumber>+1 408 555-1212</ch:ContactPhoneNumber> <ch:StreetAddress>270 E. Tasman Drive, San Jose, CA</ch:StreetAddress> </ch:SystemInfo> </ch:CustomerData> <ch:Device> <rme:Chassis xmlns:rme="http://www.example.com/rme/4.0"> <rme:Model>WS-C6509</rme:Model> <rme:HardwareVersion>1.0</rme:HardwareVersion> <rme:SerialNumber>69000101</rme:SerialNumber> <rme:AdditionalInformation> <rme:AD name="PartNumber" value="73-3438-03 01" /> <rme:AD name="SoftwareVersion" value="12.2(20070421:012711)" /> </rme:AdditionalInformation> </rme:Chassis> </ch:Device> </ch:CallHome> </aml-block:Content> <aml-block:Attachments> <aml-block:Attachment type="inline"> <aml-block:Name>show logging</aml-block:Name> <aml-block:Data encoding="plain"> <![CDATA[ Syslog logging: enabled (0 messages dropped, 0 messages rate-limited, 0 flushes, 0 overruns, xml disabled, filtering disabled) Console logging: level debugging, 53 messages logged, xml disabled, filtering disabled Monitor logging: level debugging, 0 messages logged, xml disabled, filtering disabled Buffer logging: level debugging, 53 messages logged, xml disabled, filtering disabled

Г

```
 Exception Logging: size (4096 bytes)
     Count and timestamp logging messages: disabled
     Trap logging: level informational, 72 message lines logged
Log Buffer (8192 bytes):
00:00:54: curr is 0x20000
00:00:54: RP: Currently running ROMMON from F2 region
00:01:05: %SYS-5-CONFIG_I: Configured from memory by console
00:01:09: %SYS-5-RESTART: System restarted --
Cisco IOS Software, s72033_rp Software (s72033_rp-ADVENTERPRISEK9_DBG-VM), Experimental 
Version 12.2(20070421:012711) 
Copyright (c) 1986-2007 by Cisco Systems, Inc.
Compiled Thu 26-Apr-07 15:54 by xxx
Firmware compiled 11-Apr-07 03:34 by integ Build [100]
00:01:01: %PFREDUN-6-ACTIVE: Initializing as ACTIVE processor for this switch
00:01:01: %SYS-3-LOGGER_FLUSHED: System was paused for 00:00:00 to ensure console 
debugging output.
00:03:00: SP: SP: Currently running ROMMON from F1 region
00:03:07: %C6K_PLATFORM-SP-4-CONFREG_BREAK_ENABLED: The default factory setting for config 
register is 0x2102.It is advisable to retain 1 in 0x2102 as it prevents returning to 
ROMMON when break is issued.
00:03:18: %SYS-SP-5-RESTART: System restarted --
Cisco IOS Software, s72033_sp Software (s72033_sp-ADVENTERPRISEK9_DBG-VM), Experimental 
Version 12.2(20070421:012711) 
Copyright (c) 1986-2007 by Cisco Systems, Inc.
Compiled Thu 26-Apr-07 18:00 by xxx
00:03:18: %SYS-SP-6-BOOTTIME: Time taken to reboot after reload = 339 seconds
00:03:18: %OIR-SP-6-INSPS: Power supply inserted in slot 1
00:03:18: %C6KPWR-SP-4-PSOK: power supply 1 turned on.
00:03:18: %OIR-SP-6-INSPS: Power supply inserted in slot 2
00:01:09: %SSH-5-ENABLED: SSH 1.99 has been enabled
00:03:18: %C6KPWR-SP-4-PSOK: power supply 2 turned on.
00:03:18: %C6KPWR-SP-4-PSREDUNDANTMISMATCH: power supplies rated outputs do not match.
00:03:18: %C6KPWR-SP-4-PSREDUNDANTBOTHSUPPLY: in power-redundancy mode, system is 
operating on both power supplies.
00:01:10: %CRYPTO-6-ISAKMP_ON_OFF: ISAKMP is OFF
00:01:10: %CRYPTO-6-ISAKMP_ON_OFF: ISAKMP is OFF
00:03:20: %C6KENV-SP-4-FANHIOUTPUT: Version 2 high-output fan-tray is in effect
00:03:22: %C6KPWR-SP-4-PSNOREDUNDANCY: Power supplies are not in full redundancy, power 
usage exceeds lower capacity supply
00:03:26: %FABRIC-SP-5-FABRIC_MODULE_ACTIVE: The Switch Fabric Module in slot 6 became 
active.
00:03:28: %DIAG-SP-6-RUN_MINIMUM: Module 6: Running Minimal Diagnostics...
00:03:50: %DIAG-SP-6-DIAG_OK: Module 6: Passed Online Diagnostics
00:03:50: %OIR-SP-6-INSCARD: Card inserted in slot 6, interfaces are now online
00:03:51: %DIAG-SP-6-RUN_MINIMUM: Module 3: Running Minimal Diagnostics...
00:03:51: %DIAG-SP-6-RUN_MINIMUM: Module 7: Running Minimal Diagnostics...
00:03:51: %DIAG-SP-6-RUN_MINIMUM: Module 9: Running Minimal Diagnostics...
00:01:51: %MFIB_CONST_RP-6-REPLICATION_MODE_CHANGE: Replication Mode Change Detected. 
Current system replication mode is Ingress
00:04:01: %DIAG-SP-6-DIAG_OK: Module 3: Passed Online Diagnostics
00:04:01: %OIR-SP-6-DOWNGRADE: Fabric capable module 3 not at an appropriate hardware 
revision level, and can only run in flowthrough mode
00:04:02: %OIR-SP-6-INSCARD: Card inserted in slot 3, interfaces are now online
00:04:11: %DIAG-SP-6-DIAG_OK: Module 7: Passed Online Diagnostics
00:04:14: %OIR-SP-6-INSCARD: Card inserted in slot 7, interfaces are now online
```
Ι

```
00:04:35: %DIAG-SP-6-DIAG_OK: Module 9: Passed Online Diagnostics
00:04:37: %OIR-SP-6-INSCARD: Card inserted in slot 9, interfaces are now online
00:00:09: DaughterBoard (Distributed Forwarding Card 3)
Firmware compiled 11-Apr-07 03:34 by integ Build [100]
00:00:22: %SYS-DFC4-5-RESTART: System restarted --
Cisco IOS Software, c6lc2 Software (c6lc2-SPDBG-VM), Experimental Version 
12.2(20070421:012711) 
Copyright (c) 1986-2007 by Cisco Systems, Inc.
Compiled Thu 26-Apr-07 17:20 by xxx
00:00:23: DFC4: Currently running ROMMON from F2 region
00:00:25: %SYS-DFC2-5-RESTART: System restarted --
Cisco IOS Software, c6slc Software (c6slc-SPDBG-VM), Experimental Version 
12.2(20070421:012711) 
Copyright (c) 1986-2007 by Cisco Systems, Inc.
Compiled Thu 26-Apr-07 16:40 by username1
00:00:26: DFC2: Currently running ROMMON from F2 region
00:04:56: %DIAG-SP-6-RUN_MINIMUM: Module 4: Running Minimal Diagnostics...
00:00:09: DaughterBoard (Distributed Forwarding Card 3)
Firmware compiled 11-Apr-07 03:34 by integ Build [100]
slot_id is 8
00:00:31: %FLASHFS_HES-DFC8-3-BADCARD: /bootflash:: The flash card seems to be corrupted
00:00:31: %SYS-DFC8-5-RESTART: System restarted --
Cisco IOS Software, c6lc2 Software (c6lc2-SPDBG-VM), Experimental Version 
12.2(20070421:012711) 
Copyright (c) 1986-2007 by Cisco Systems, Inc.
Compiled Thu 26-Apr-07 17:20 by username1
00:00:31: DFC8: Currently running ROMMON from S (Gold) region
00:04:59: %DIAG-SP-6-RUN_MINIMUM: Module 2: Running Minimal Diagnostics...
00:05:12: %DIAG-SP-6-RUN_MINIMUM: Module 8: Running Minimal Diagnostics...
00:05:13: %DIAG-SP-6-RUN_MINIMUM: Module 1: Running Minimal Diagnostics...
00:00:24: %SYS-DFC1-5-RESTART: System restarted --
Cisco IOS Software, c6slc Software (c6slc-SPDBG-VM), Experimental Version 
12.2(20070421:012711) 
Copyright (c) 1986-2007 by Cisco Systems, Inc.
Compiled Thu 26-Apr-07 16:40 by username1
00:00:25: DFC1: Currently running ROMMON from F2 region
00:05:30: %DIAG-SP-6-DIAG_OK: Module 4: Passed Online Diagnostics
00:05:31: %SPAN-SP-6-SPAN_EGRESS_REPLICATION_MODE_CHANGE: Span Egress HW Replication Mode 
Change Detected. Current replication mode for unused asic session 0 is Centralized
00:05:31: %SPAN-SP-6-SPAN_EGRESS_REPLICATION_MODE_CHANGE: Span Egress HW Replication Mode 
Change Detected. Current replication mode for unused asic session 1 is Centralized
00:05:31: %OIR-SP-6-INSCARD: Card inserted in slot 4, interfaces are now online
00:06:02: %DIAG-SP-6-DIAG_OK: Module 1: Passed Online Diagnostics
00:06:03: %OIR-SP-6-INSCARD: Card inserted in slot 1, interfaces are now online
00:06:31: %DIAG-SP-6-DIAG_OK: Module 2: Passed Online Diagnostics
00:06:33: %OIR-SP-6-INSCARD: Card inserted in slot 2, interfaces are now online
00:04:30: %XDR-6-XDRIPCNOTIFY: Message not sent to slot 4/0 (4) because of IPC error 
timeout. Disabling linecard. (Expected during linecard OIR)
00:06:59: %DIAG-SP-6-DIAG_OK: Module 8: Passed Online Diagnostics
00:06:59: %OIR-SP-6-DOWNGRADE_EARL: Module 8 DFC installed is not identical to system PFC 
and will perform at current system operating mode.
00:07:06: %OIR-SP-6-INSCARD: Card inserted in slot 8, interfaces are now online
Router#]]></aml-block:Data>
</aml-block:Attachment>
</aml-block:Attachments>
</aml-block:Block>
</soap-env:Body>
```
 $\mathbf I$ 

</soap-env:Envelope>

# <span id="page-20-0"></span>**Default Settings for Call Home**

- **•** Call Home feature status: disabled
- **•** User-defined profile status: active
- **•** Predefined Cisco TAC profile status: inactive
- **•** Transport method: email
- **•** Message format type: XML
- **•** Destination message size for a message sent in long text, short text, or XML format: 3,145,728
- **•** Alert group status: enabled
- **•** Call Home message severity threshold: 0 (debugging)
- **•** Message rate limit for messages per minute: 20
- **•** AAA Authorization: disabled
- **•** Call Home syslog message throttling: enabled
- **•** Data privacy level: normal

# <span id="page-20-1"></span>**How to Configure Call Home**

- **•** [Configuring Call Home Customer Contact Information, page 24-21](#page-20-2)
- **•** [Configuring Destination Profiles, page 24-22](#page-21-0)
- **•** [Subscribing to Alert Groups, page 24-31](#page-30-0)
- **•** [Configuring Call Home Data Privacy, page 24-37](#page-36-0)
- **•** [Enabling Call Home, page 24-37](#page-36-1)
- **•** [Configuring Call Home Traffic Rate Limiting, page 24-38](#page-37-1)
- **•** [Configuring Syslog Throttling, page 24-38](#page-37-0)
- **•** [Testing Call Home Communications, page 24-38](#page-37-2)
- **•** [Configuring the Smart Call Home Service, page 24-42](#page-41-0)

# <span id="page-20-2"></span>**Configuring Call Home Customer Contact Information**

To configure the customer contact information, perform this task:

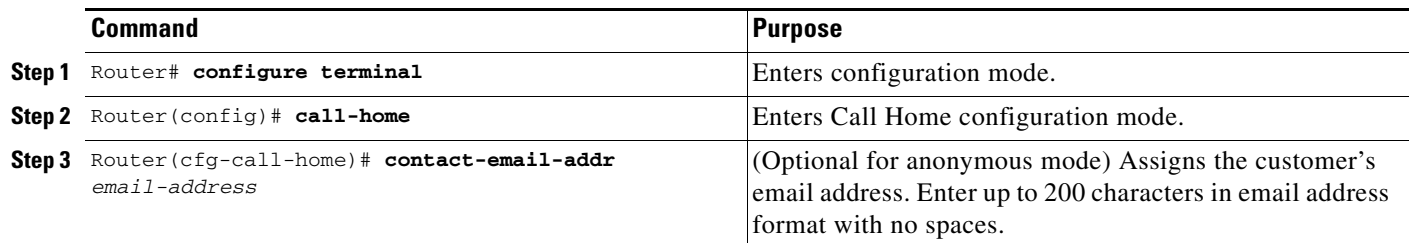

ו

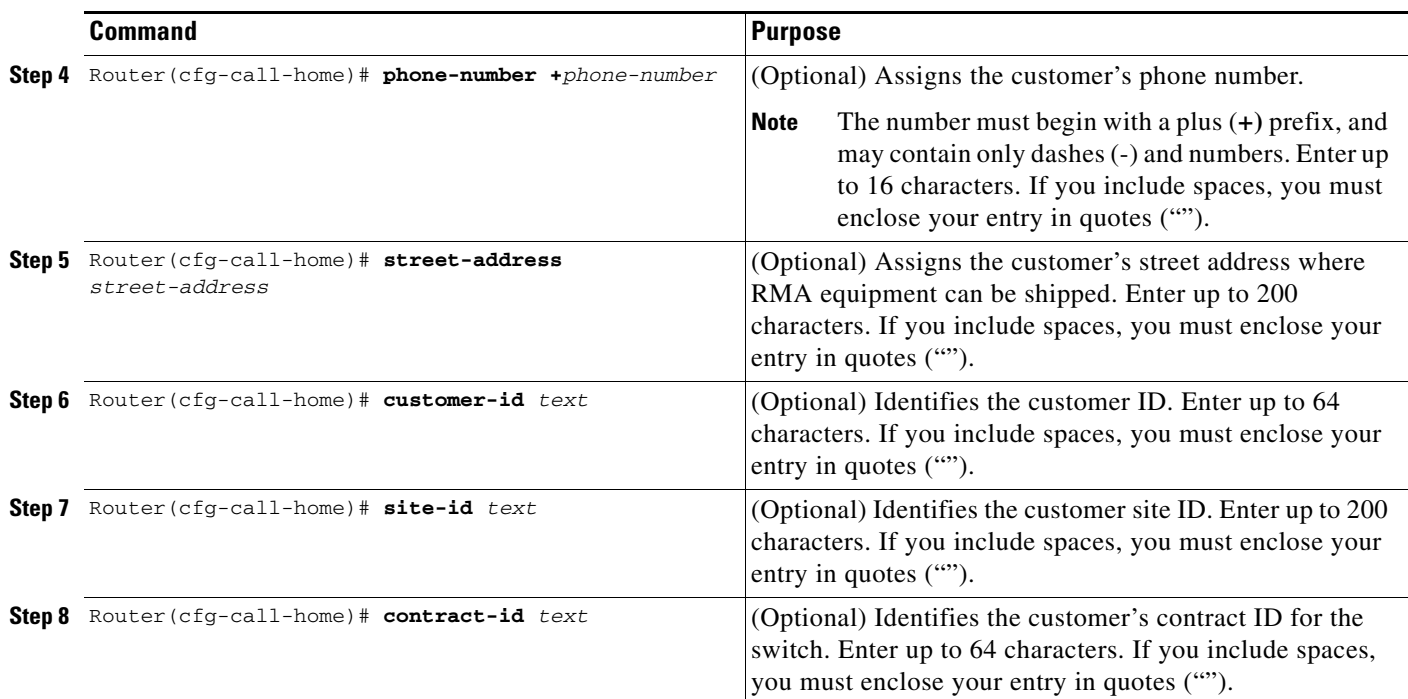

This example shows the configuration of contact information:

```
Router# configure terminal
```

```
Enter configuration commands, one per line. End with CNTL/Z.
Router(config)# call-home
Router(cfg-call-home)# contact-email-addr username@example.com
Router(cfg-call-home)# phone-number +1-800-555-4567
Router(cfg-call-home)# street-address "1234 Picaboo Street, Any city, Any state, 12345"
Router(cfg-call-home)# customer-id Customer1234
Router(cfg-call-home)# site-id Site1ManhattanNY
Router(cfg-call-home)# contract-id Company1234
Router(cfg-call-home)# exit
Router(config)#
```
## <span id="page-21-0"></span>**Configuring Destination Profiles**

- **•** [Destination Profile Overview, page 24-23](#page-22-0)
- **•** [Configuring Call Home to Use VRF, page 24-23](#page-22-1)
- **•** [Configuring a Destination Profile to Send Email Messages, page 24-24](#page-23-0)
- **•** [Configuring an Anonymous Mode Profile, page 24-26](#page-25-0)
- **•** [Configuring an HTTP Proxy Server, page 24-27](#page-26-0)
- **•** [Configuring Syslog Throttling, page 24-38](#page-37-0)
- **•** [Destination Profile Management, page 24-28](#page-27-0)

### <span id="page-22-0"></span>**Destination Profile Overview**

A destination profile contains the required delivery information for an alert notification. At least one destination profile is required. You can configure multiple destination profiles of one or more types.

You can use the predefined destination profile or define a profile. If you define a new destination profile, you must assign a profile name.

You can configure the following attributes for a destination profile:

- Profile name—A string that uniquely identifies each user-defined destination profile. The profile name is limited to 31 characters and is not case-sensitive. You cannot use **all** as a profile name.
- **•** Transport method—The transport mechanism, either email or HTTP (including HTTPS), for delivery of alerts.
	- **–** For user-defined destination profiles, email is the default, and you can enable either or both transport mechanisms. If you disable both methods, email will be enabled.
	- **–** For the predefined Cisco TAC profile, you can enable either transport mechanism, but not both.
- **•** Destination address—The actual address related to the transport method to which the alert should be sent.
- **•** Message formatting—The message format used for sending the alert.
	- **–** For user-defined destination profiles, the format options are long-text, short-text, or XML. The default is XML.
	- **–** The predefined Cisco TAC profile uses XML.
- **•** Message size—The maximum destination message size. The valid range is 50 to 3,145,728 bytes and the default is 3,145,728 bytes.

- **Note** The Call Home feature provides a predefined profile named CiscoTAC-1 that is inactive by default. The CiscoTAC-1 profile is intended for use with the Smart Call Home service, which requires certain additional configuration steps to enable the service with the Call Home feature. For more information about this profile, see the ["Using the Predefined CiscoTAC-1 Destination Profile" section](#page-29-0)  [on page 24-30](#page-29-0).
	- **•** If you use the Cisco Smart Call Home service, the destination profile must use the XML message format.

### <span id="page-22-1"></span>**Configuring Call Home to Use VRF**

To configure Call Home to use a VRF interface for Call Home email or for HTTP messages, perform this task:

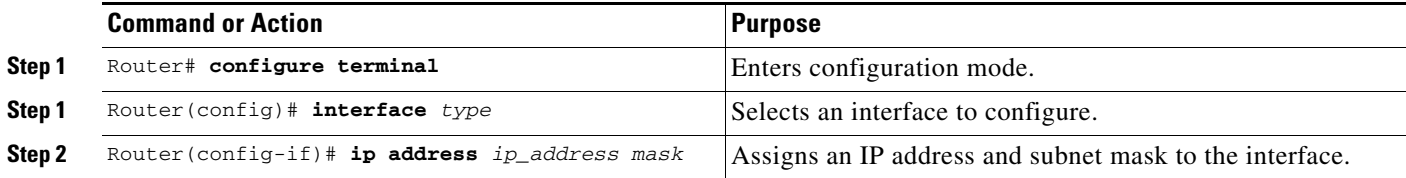

ו

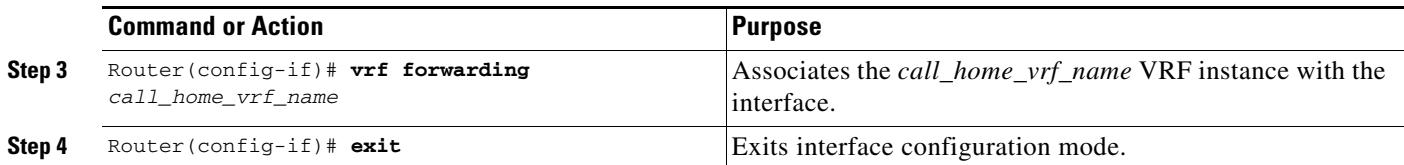

This example shows how to configure Call Home to use a VRF interface:

```
Router# configure terminal
Enter configuration commands, one per line. End with CNTL/Z.
Router(config)# interface gigabitethernet 1/1
Router(config-if)# ip address 10.10.10.10 0.0.0.0
Router(config-if)# vrf forwarding call_home_vrf
Router(config-if)# exit
Router(config)#
```
### <span id="page-23-0"></span>**Configuring a Destination Profile to Send Email Messages**

- **•** [Configuring Call Home to Use VRF for Email Messages, page 24-24](#page-23-1) (optional)
- **•** [Configuring the Mail Server, page 24-25](#page-24-0) (required)
- **•** [Configuring a Destination Profile for Email, page 24-25](#page-24-1) (required)

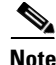

**Note** To send Call Home email messages through a VRF interface, configure Call Home to use VRF (see ["Configuring Call Home to Use VRF" section on page 24-23\)](#page-22-1).

#### <span id="page-23-1"></span>**Configuring Call Home to Use VRF for Email Messages**

To configure Call Home to use a VRF instance for Call Home email messages, perform this task:

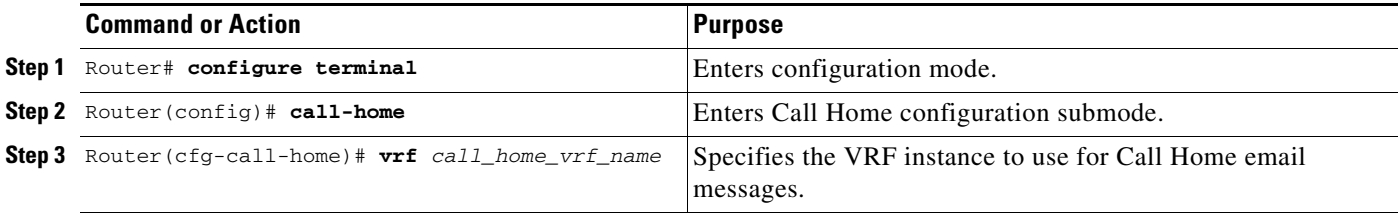

This example shows how to configure Call Home to use a VRF interface:

```
Router# configure terminal
Enter configuration commands, one per line. End with CNTL/Z.
Router(config)# call-home
Router(cfg-call-home)# vrf call_home_vrf
Router(cfg-call-home)# exit
Router(config)#
```
a ka

#### <span id="page-24-0"></span>**Configuring the Mail Server**

To use the email message transport, perform this task:

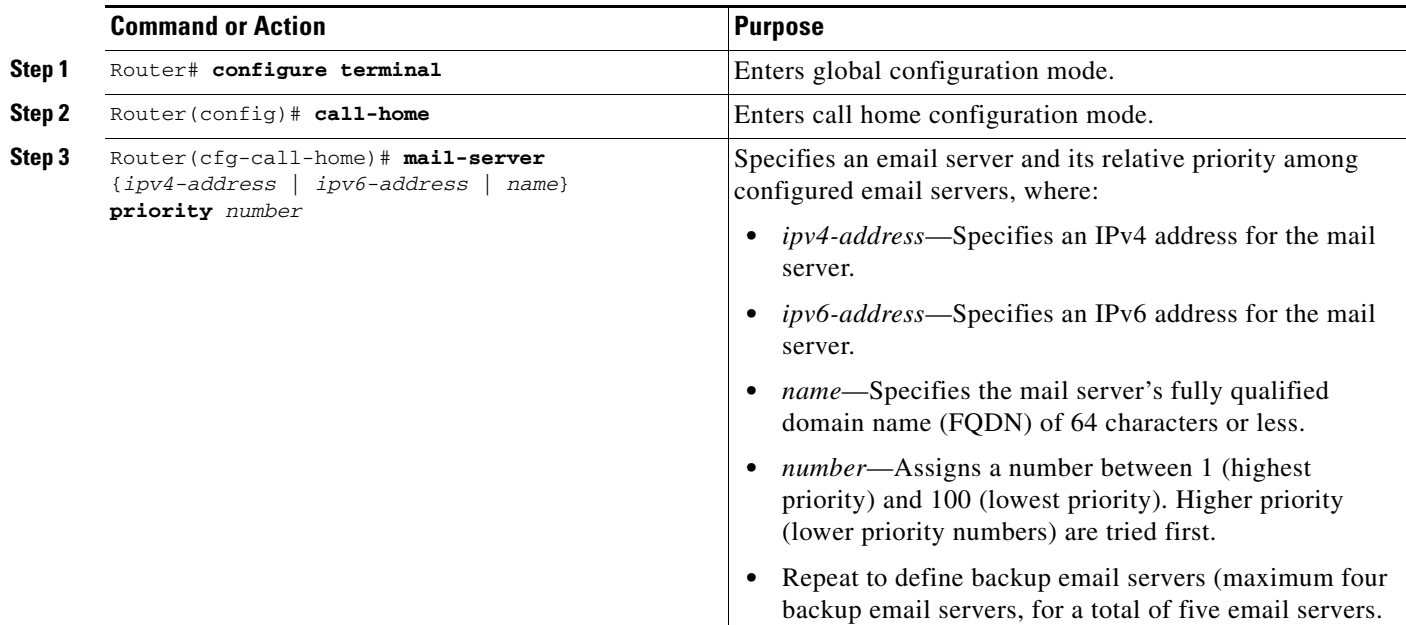

The following example shows the configuration of a primary mail server (named "smtp.example.com") and secondary mail server at IP address 192.168.0.1:

```
Router# configure terminal
Enter configuration commands, one per line. End with CNTL/Z.
Router(config)# call-home
Router(cfg-call-home)# mail-server smtp.example.com priority 1
Router(cfg-call-home)# mail-server 192.168.0.1 priority 2
Router(cfg-call-home)# exit
Router(config)#
```
#### <span id="page-24-1"></span>**Configuring a Destination Profile for Email**

 $\Gamma$ 

To configure a destination profile for email transport, complete this task:

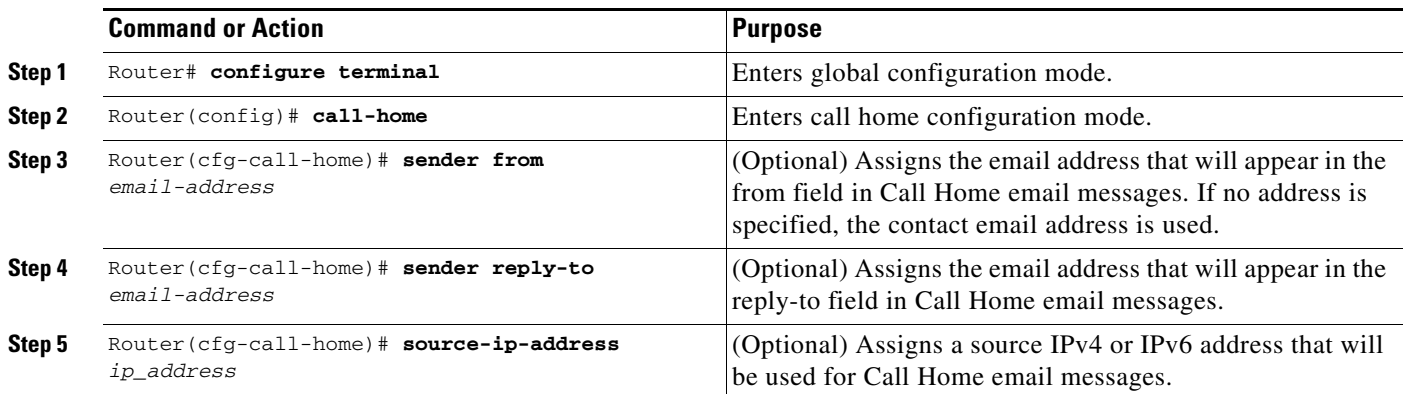

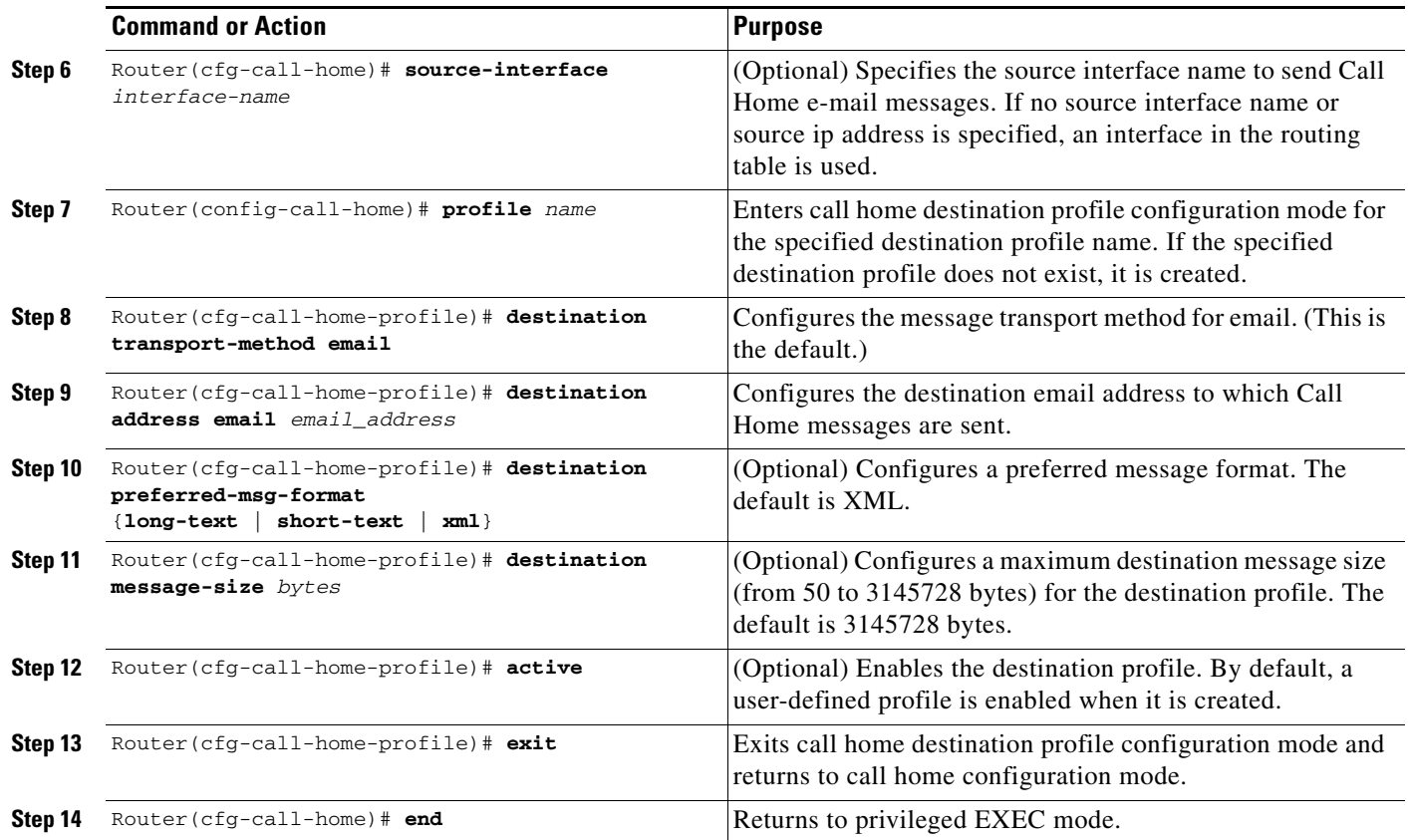

## <span id="page-25-0"></span>**Configuring an Anonymous Mode Profile**

To configure an anonymous mode profile, perform this task:

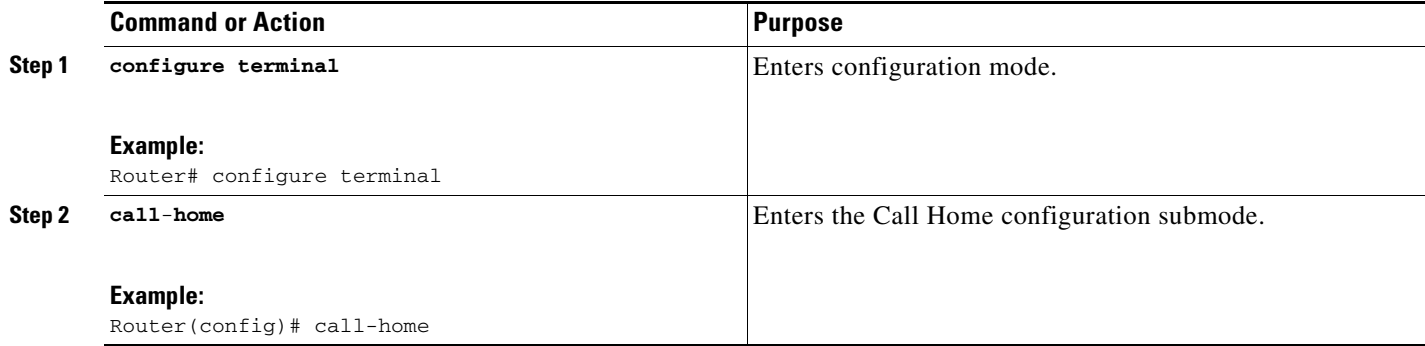

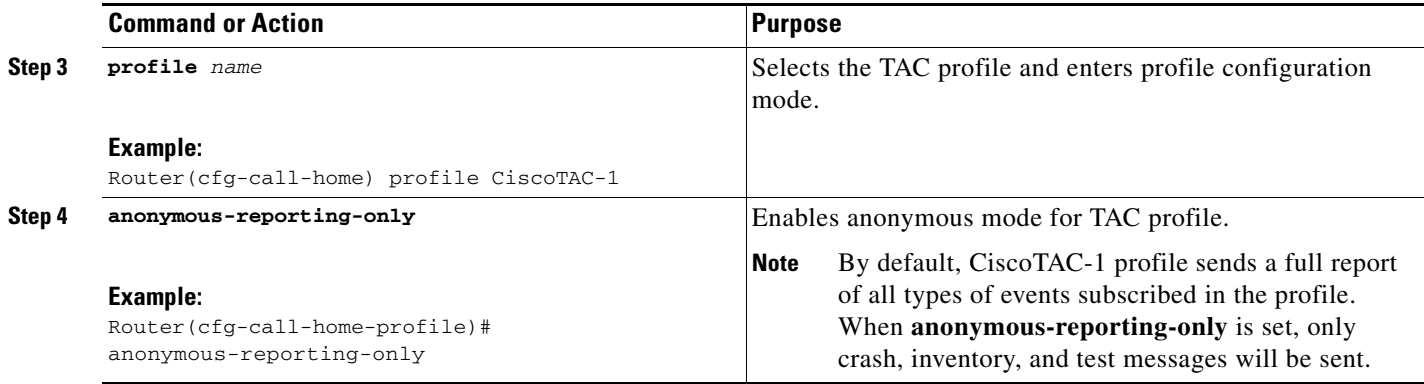

## <span id="page-26-0"></span>**Configuring an HTTP Proxy Server**

To specify an HTTP proxy server for Call Home HTTP(S) messages, perform this task:

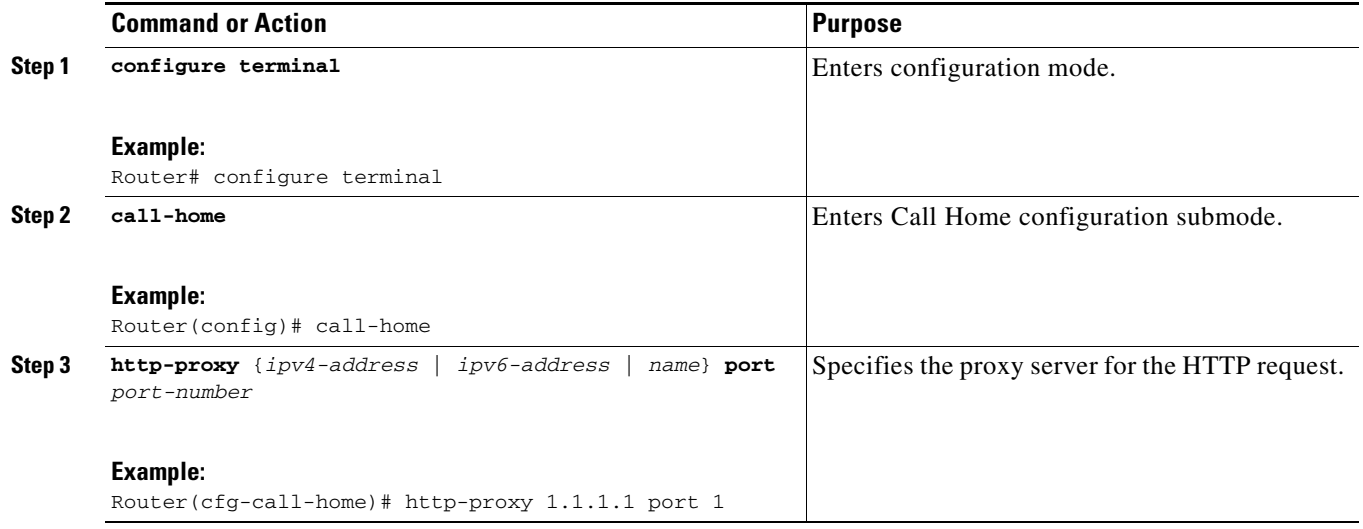

### **Configuring a Destination Profile to Send HTTP Messages**

- **•** [Configuring the HTTP Source Interface, page 24-27](#page-26-1)
- **•** [Configuring a Destination Profile for HTTP, page 24-28](#page-27-1)

#### <span id="page-26-1"></span>**Configuring the HTTP Source Interface**

 $\overline{\phantom{a}}$ 

To configure an HTTP client source interface, perform this task:

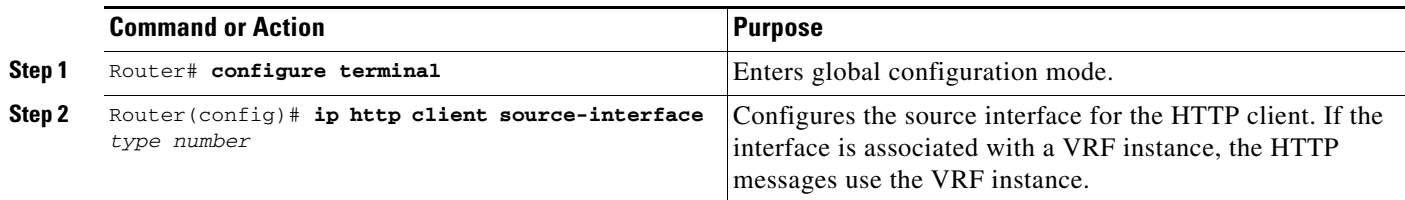

ו

#### <span id="page-27-1"></span>**Configuring a Destination Profile for HTTP**

To configure a destination profile for HTTP transport, perform this task:

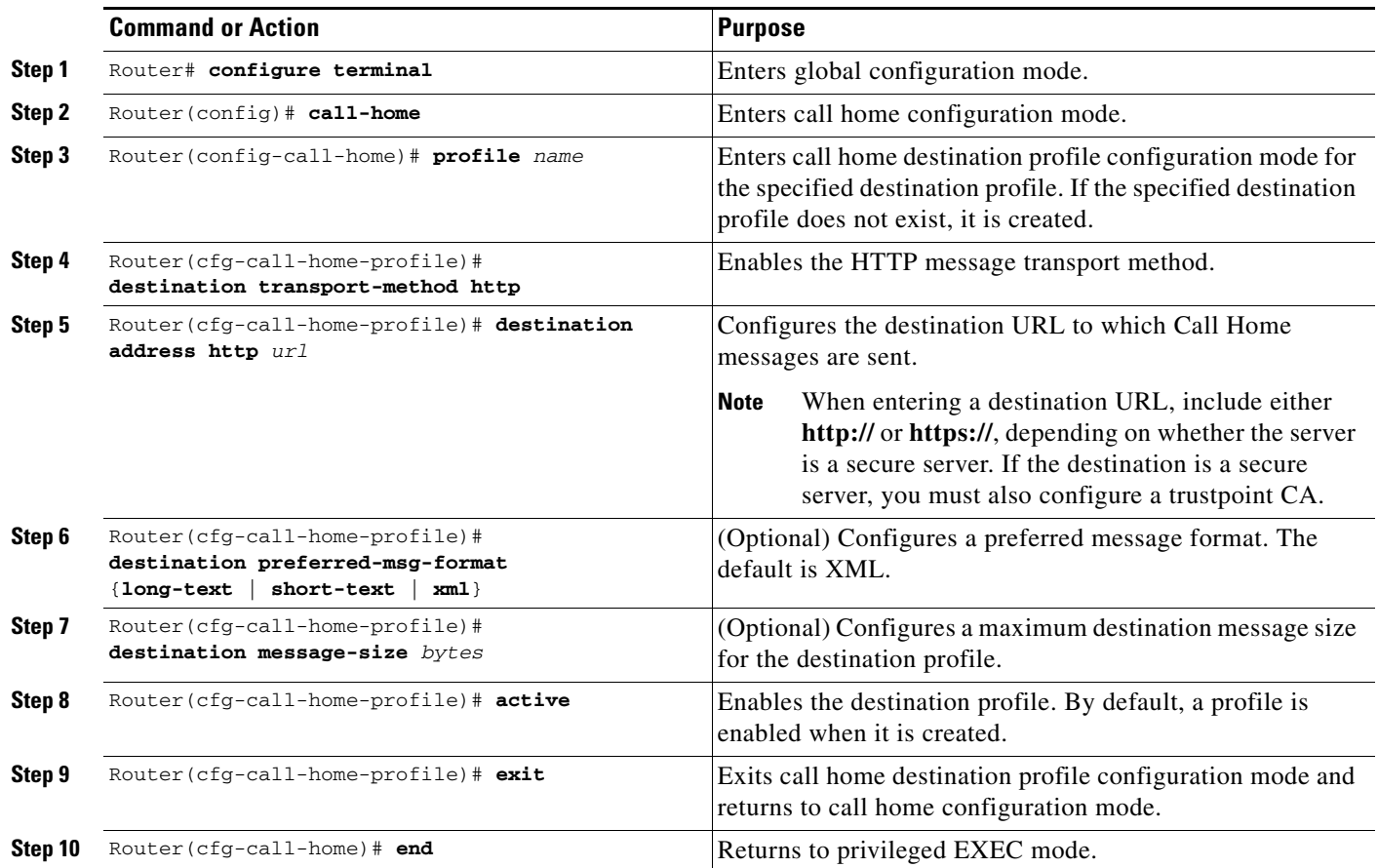

This example shows how to configure a destination profile for HTTP transport:

```
Router# configure terminal
Router(config)# call-home
Router(config-call-home)# profile test
Router(cfg-call-home-profile)# destination transport-method http
Router(cfg-call-home-profile)# destination address http https://example.url.com
Router(cfg-call-home-profile)# destination preferred-msg-format xml
Router(cfg-call-home-profile)# destination message-size 3,145,728
Router(cfg-call-home-profile)# active
Router(cfg-call-home-profile)# exit
Router(cfg-call-home)# end
```
#### <span id="page-27-0"></span>**Destination Profile Management**

- **•** [Activating and Deactivating a Destination Profile, page 24-29](#page-28-0)
- **•** [Copying a Destination Profile, page 24-29](#page-28-1)
- **•** [Renaming a Destination Profile, page 24-30](#page-29-1)
- **•** [Using the Predefined CiscoTAC-1 Destination Profile, page 24-30](#page-29-0)
- **•** [Verifying the Call Home Profile Configuration, page 24-30](#page-29-2)

 $\mathbf I$ 

#### <span id="page-28-0"></span>**Activating and Deactivating a Destination Profile**

Except for the predefined CiscoTAC-1 profile, all Call Home destination profiles are automatically activated when you create them. If you do not want to use a profile right way, you can deactivate the profile. The CiscoTAC-1 profile is inactive by default and must be activated to be used.

To activate or deactivate a destination profile, perform this task:

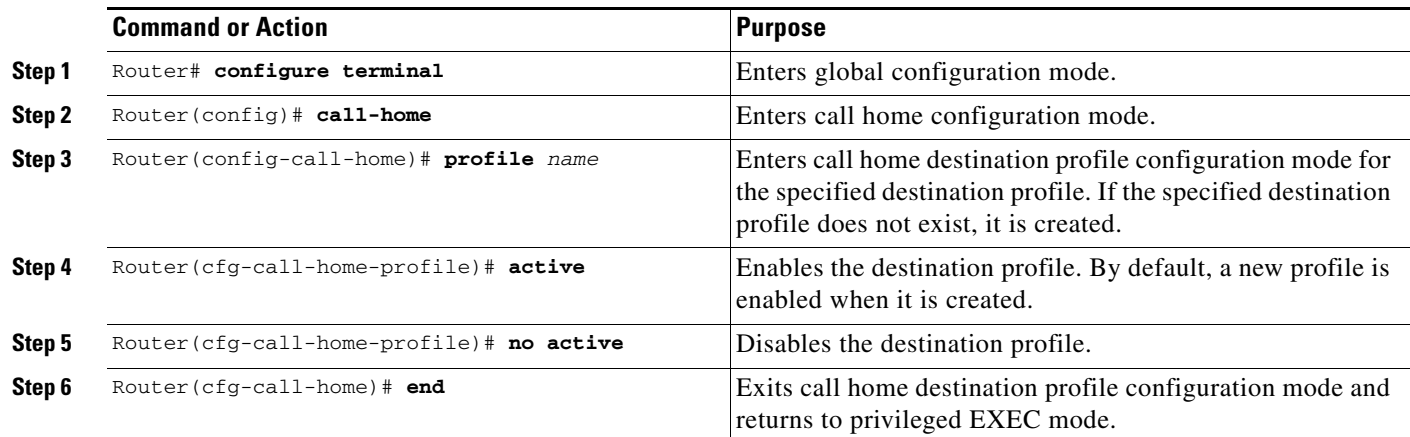

This example shows how to activate a destination profile:

```
Router# configure terminal
Router(config)# call-home
Router(config-call-home)# profile test
Router(cfg-call-home-profile)# active
Router(cfg-call-home)# end
```
This example shows how to deactivate a destination profile:

```
Router# configure terminal
Router(config)# call-home
Router(config-call-home)# profile test
Router(cfg-call-home-profile)# no active
Router(cfg-call-home)# end
```
#### <span id="page-28-1"></span>**Copying a Destination Profile**

 $\mathbf I$ 

To create a new destination profile by copying an existing profile, perform this task:

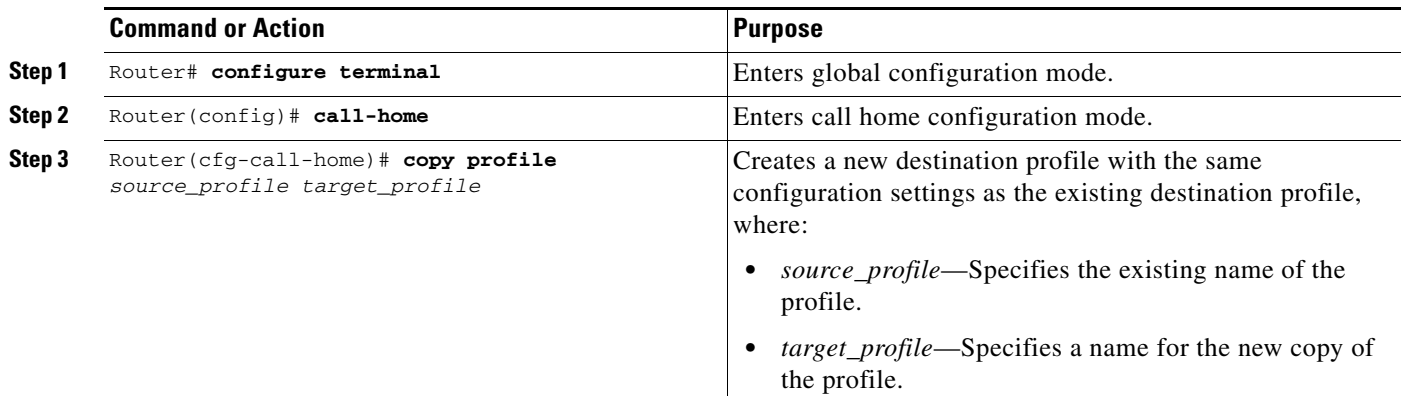

Ι

This example shows how to activate a destination profile:

```
Router# configure terminal
Router(config)# call-home
Router(config-call-home)# profile test
Router(cfg-call-home-profile)# copy profile profile1 profile2
```
#### <span id="page-29-1"></span>**Renaming a Destination Profile**

To change the name of an existing profile, perform this task:

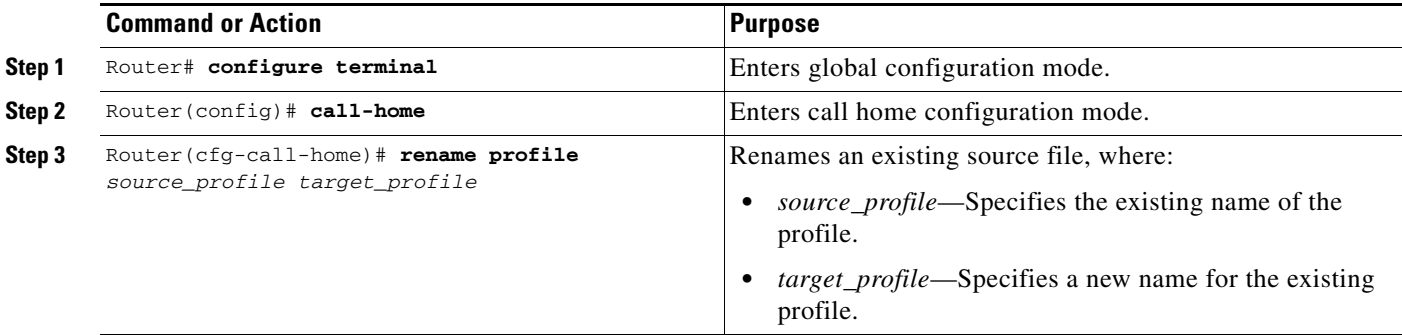

This example shows how to activate a destination profile:

```
Router# configure terminal
Router(config)# call-home
Router(config-call-home)# profile test
Router(cfg-call-home-profile)# rename profile profile1 profile2
```
#### <span id="page-29-0"></span>**Using the Predefined CiscoTAC-1 Destination Profile**

The CiscoTAC-1 profile is automatically configured in the Call Home feature for your use with the Cisco Smart Call Home service. This profile includes certain information, such as the destination email address and HTTPS URL, and default alert groups for communication with the Smart Call Home service. Some of these attributes, such as the destination email address, HTTPS URL, and message format cannot be modified.

You can use either email or http transport to communicate with the Smart Call Home service backend server. By default, the CiscoTAC-1 profile is inactive and uses email as the default transport method. To use email transport, you only need to enable the profile. However, to use this profile with the Cisco Smart Call Home service secure server (via HTTPS), you not only must enable the profile, but you must also change the transport method to HTTP as shown in the following example:

```
Router# configure terminal
Router(config)# call-home
Router(config-call-home)# profile CiscoTAC-1
Router(cfg-call-home-profile)# destination transport-method http
Router(cfg-call-home-profile)# active
```
For more information about additional requirements for Configuring the Smart Call Home service, see the ["Smart Call Home Overview" section on page 24-42.](#page-41-1)

#### <span id="page-29-2"></span>**Verifying the Call Home Profile Configuration**

To verify the profile configuration for Call Home, use the **show call-home profile** command. See the ["Verifying the Call Home Configuration" section on page 24-45](#page-44-0) for more information and examples.

## <span id="page-30-0"></span>**Subscribing to Alert Groups**

- **•** [Overview of Alert Group Subscription, page 24-31](#page-30-1)
- **•** [Configuring Alert Group Subscription, page 24-31](#page-30-2)
- **•** [Periodic Notification, page 24-33](#page-32-1)
- **•** [Message Severity Thresholds, page 24-33](#page-32-2)
- **•** [Configuring the Snapshot Command List, page 24-35](#page-34-1)
- **•** [Enabling AAA Authorization to Run IOS Commands for Call Home Messages, page 24-35](#page-34-0)
- **•** [Configuring Syslog Pattern Matching, page 24-36](#page-35-0)

### <span id="page-30-1"></span>**Overview of Alert Group Subscription**

An alert group is a predefined subset of Call Home alerts supported in all switches. Different types of Call Home alerts are grouped into different alert groups depending on their type. These alert groups are available:

- **•** Crash
- **•** Configuration
- **•** Diagnostic
- **•** Environment
- **•** Inventory
- **•** Snapshot
- **•** Syslog

The triggering events for each alert group are listed in the ["Alert Group Trigger Events and Commands"](#page-4-0)  [section on page 24-5,](#page-4-0) and the contents of the alert group messages are listed in the ["Message Contents"](#page-12-0)  [section on page 24-13.](#page-12-0)

You can select one or more alert groups to be received by a destination profile.

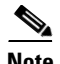

I

**Note** A Call Home alert is only sent to destination profiles that have subscribed to the alert group containing that Call Home alert. In addition, the alert group must be enabled.

### <span id="page-30-2"></span>**Configuring Alert Group Subscription**

To subscribe a destination profile to an alert group, perform this task:

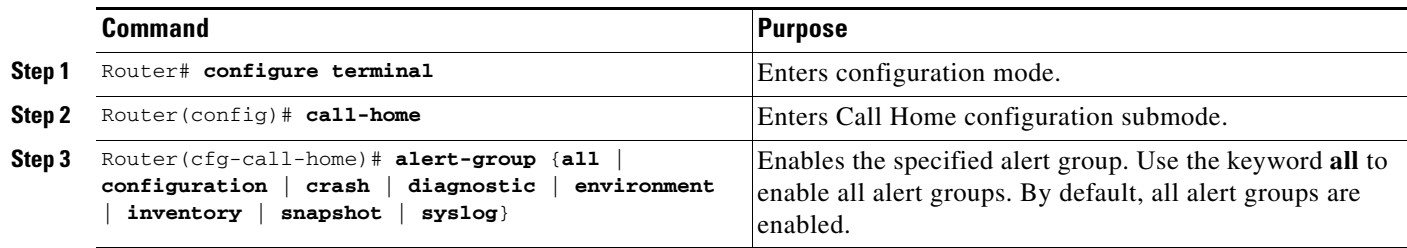

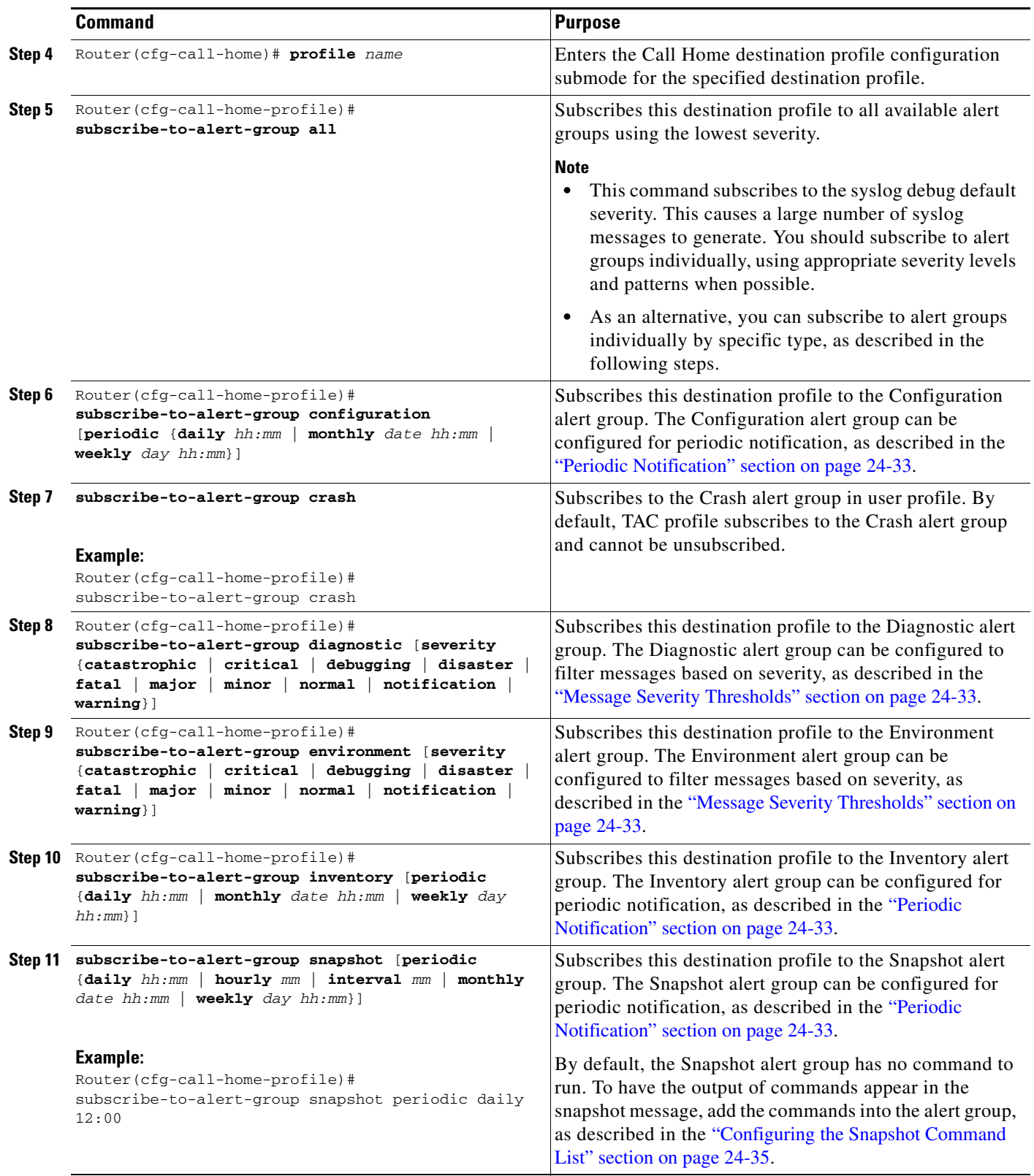

H

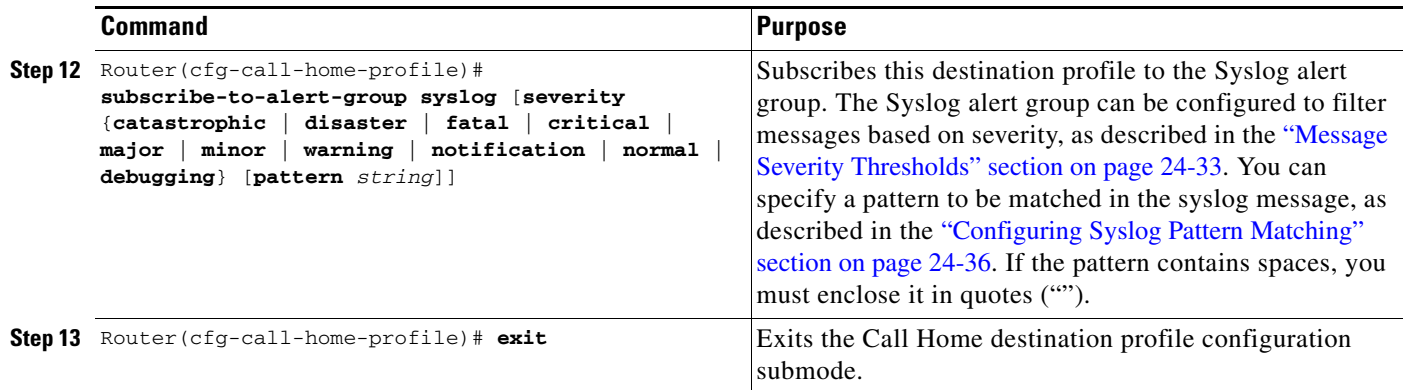

### <span id="page-32-1"></span>**Periodic Notification**

When you subscribe a destination profile to either the configuration, snapshot, or inventory alert group (see the ["Configuring Alert Group Subscription" section on page 24-31\)](#page-30-2), you can choose to receive the alert group messages asynchronously or periodically at a specified time. The sending period can be one of the following:

- **•** Daily—Specify the time of day to send, using an hour:minute format *hh:mm*, with a 24-hour clock (for example, 14:30).
- **•** Weekly—Specify the day of the week and time of day in the format *day hh:mm*, where the day of the week is spelled out (for example, monday).
- **•** Monthly—Specify the numeric date, from 1 to 31, and the time of day, in the format *date hh:mm*.

The Snapshot alert group supports these options:

- Interval—Specifies the interval at which the periodic message is sent, from 1 to 60 minutes.
- **•** Hourly—Specifies the minute of the hour at which the periodic message is sent, from 0 to 59 minutes.

### <span id="page-32-2"></span>**Message Severity Thresholds**

When you subscribe a destination profile to the Diagnostic, Environment, or Syslog alert group (see the ["Configuring Alert Group Subscription" section on page 24-31](#page-30-2)), you can set a threshold for the sending of alert group messages based on the message's level of severity. Any message with a value lower than the destination profile's specified threshold is not sent to the destination.

The severity threshold is configured using the keywords in [Table 24-13,](#page-32-0) and ranges from catastrophic (level 9, highest level of urgency) to debugging (level 0, lowest level of urgency). If no severity threshold is configured, the default is debugging (level 0).

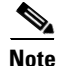

I

<span id="page-32-0"></span>**Note** Call Home severity levels are not the same as system message logging severity levels.

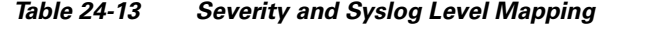

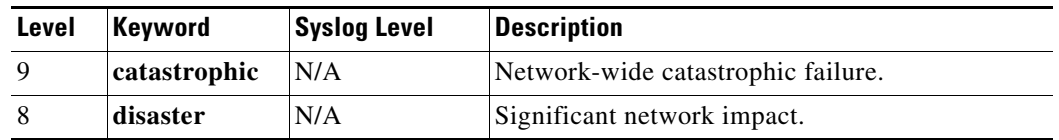

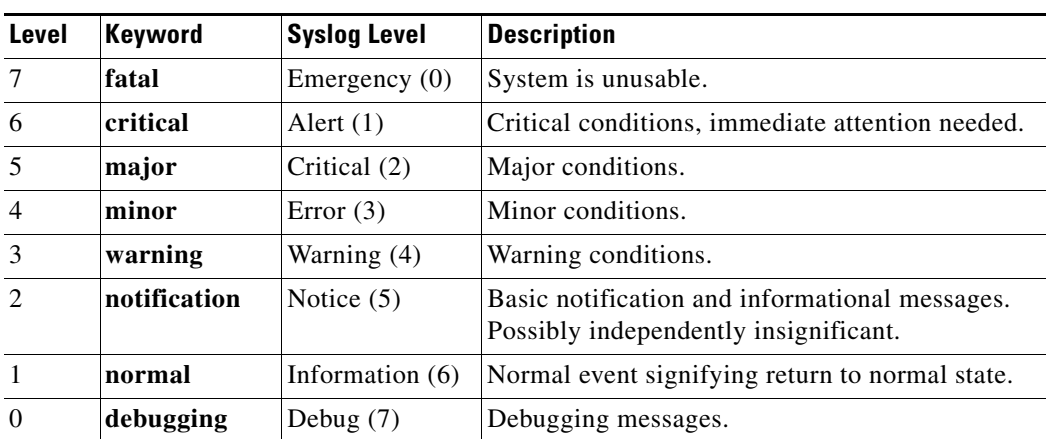

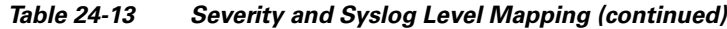

П

 $\overline{\phantom{a}}$ 

## <span id="page-34-1"></span>**Configuring the Snapshot Command List**

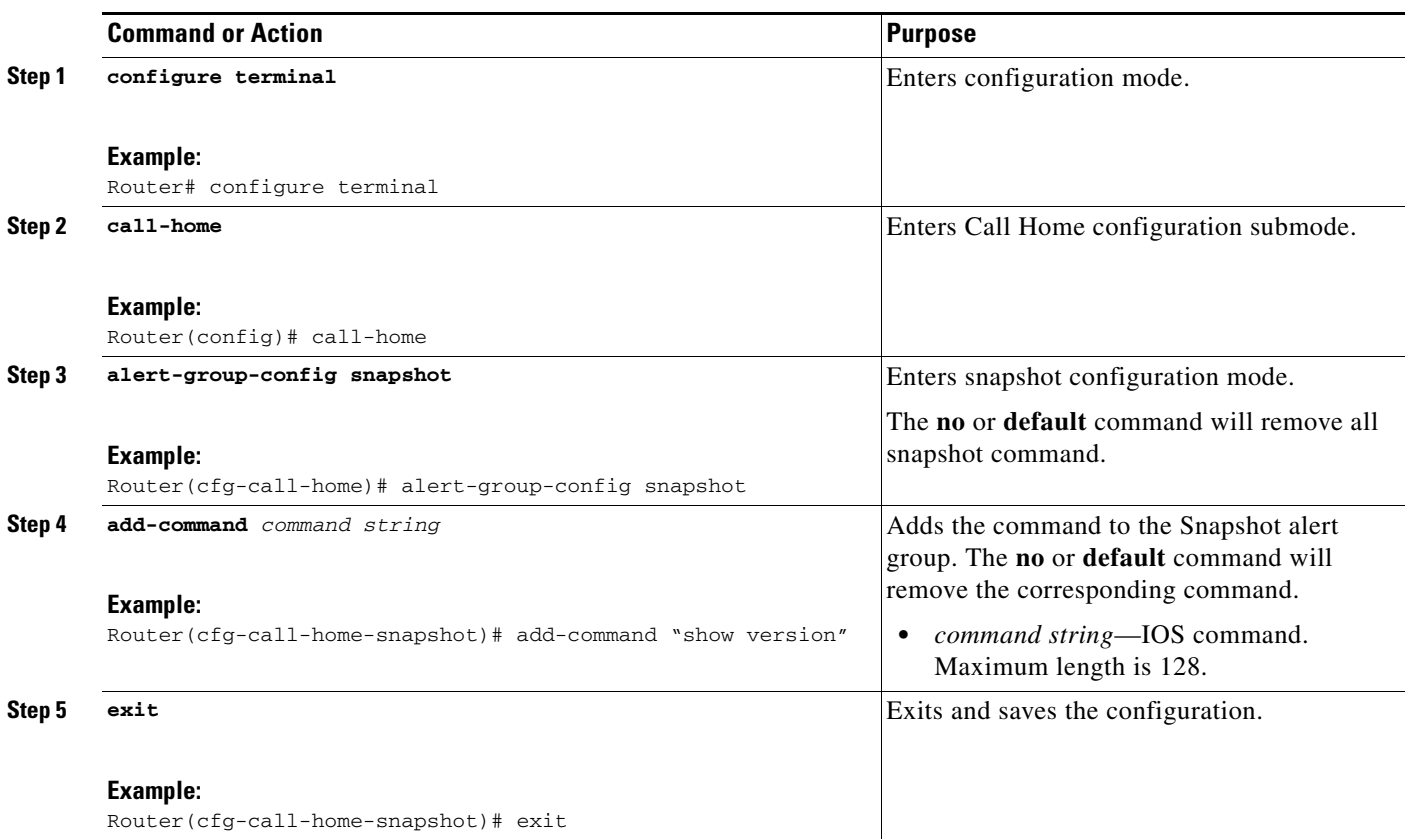

To configure the snapshot command list, perform this task:

### <span id="page-34-0"></span>**Enabling AAA Authorization to Run IOS Commands for Call Home Messages**

To enable AAA authorization to run IOS commands that enable the collection of output for a Call Home message, perform this task:

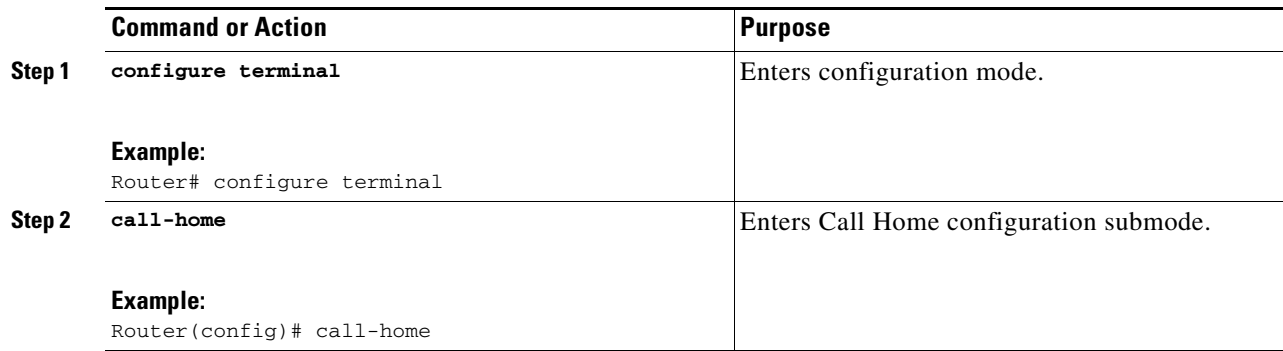

 $\mathbf I$ 

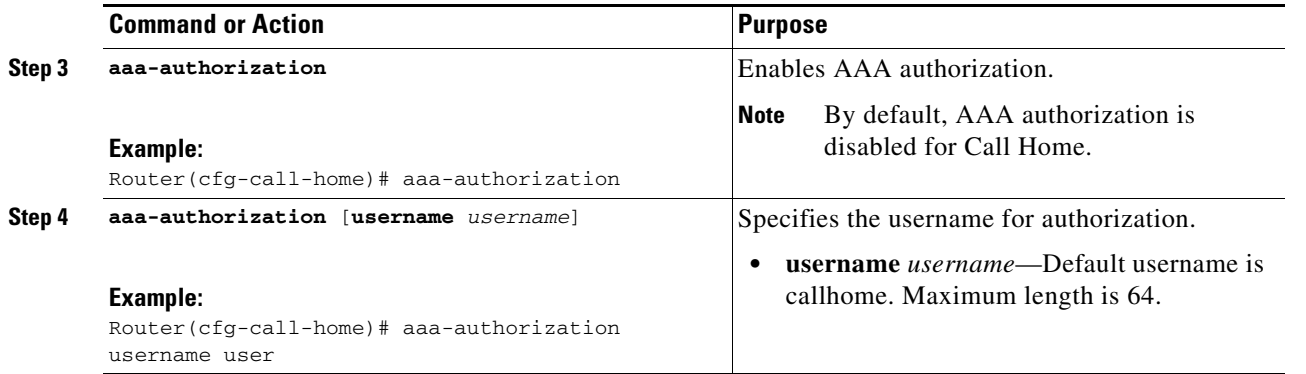

### <span id="page-35-0"></span>**Configuring Syslog Pattern Matching**

When you subscribe a destination profile to the Syslog alert group (see the "Configuring Alert Group [Subscription" section on page 24-31\)](#page-30-2), you can optionally specify a text pattern to be matched within each syslog message. If you configure a pattern, a Syslog alert group message will be sent only if it contains the specified pattern and meets the severity threshold. If the pattern contains spaces, you must enclose it in quotes ("") when configuring it. You can specify up to five patterns for each destination profile.

## <span id="page-36-0"></span>**Configuring Call Home Data Privacy**

The call home data privacy feature scrubs data that is potentially sensitive (for example, IP addresses) from running configuration files to protect customer privacy.

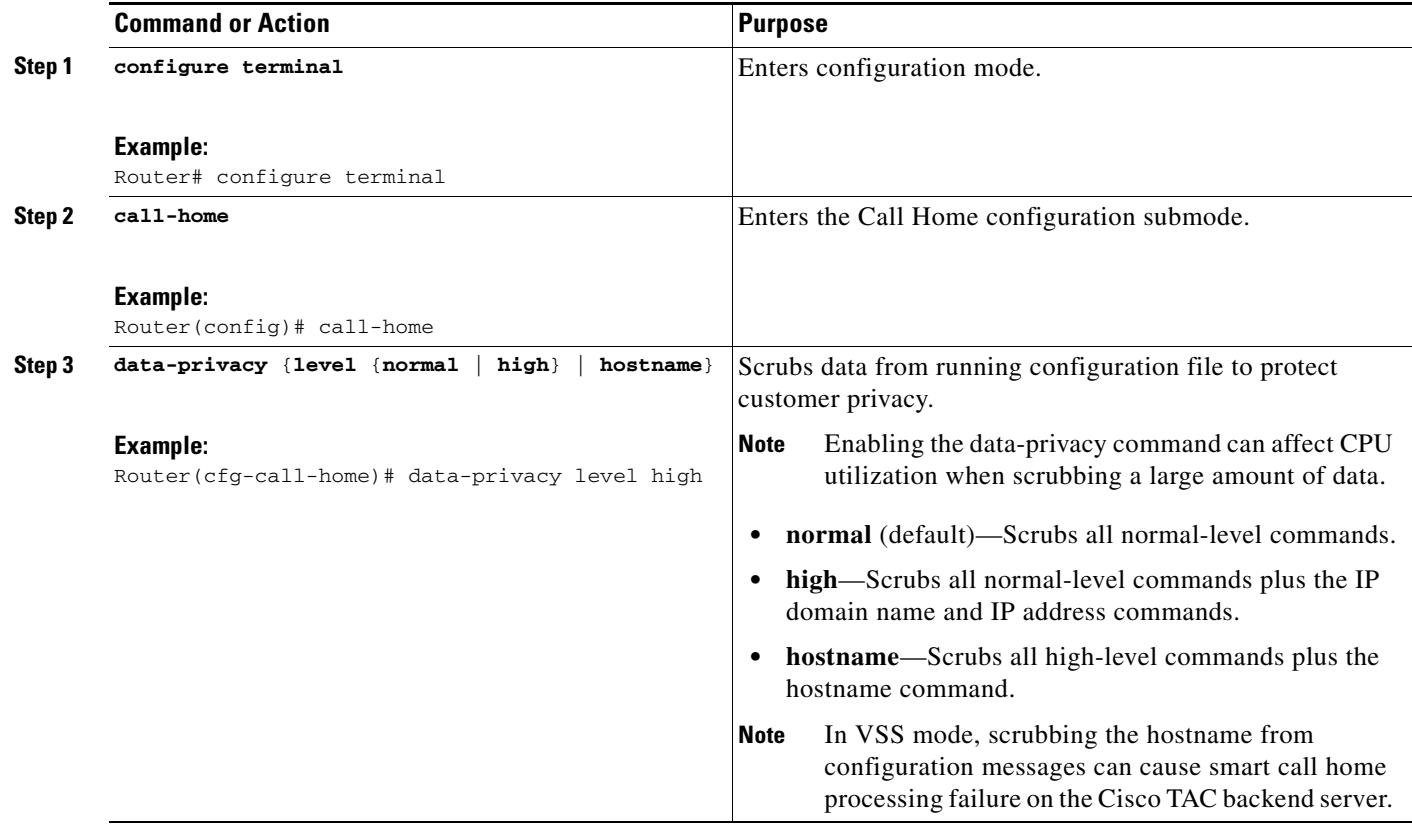

The following example shows the command output sent in XML message format to the Cisco TAC backend server, with the SR number specified:

Router# **call-home send "show version; show run" http tac-service-request 123456**

The following example shows the command output sent to the Cisco TAC backend server through the HTTP protocol and forwarded to a user-specified email address:

Router# **call-home send "show version; show run" http destination-email-address user@company.com**

## <span id="page-36-1"></span>**Enabling Call Home**

 $\Gamma$ 

To enable the Call Home feature, perform this task:

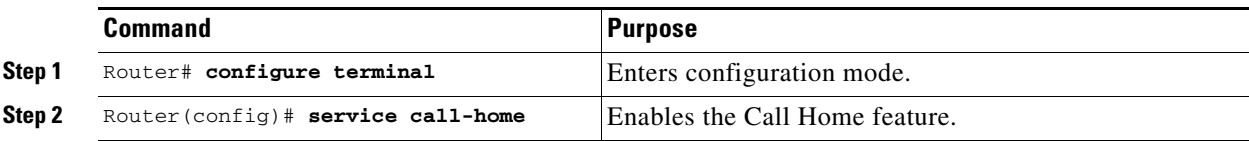

ן

## <span id="page-37-1"></span>**Configuring Call Home Traffic Rate Limiting**

To configure Call Home traffic rate limiting, perform this task:

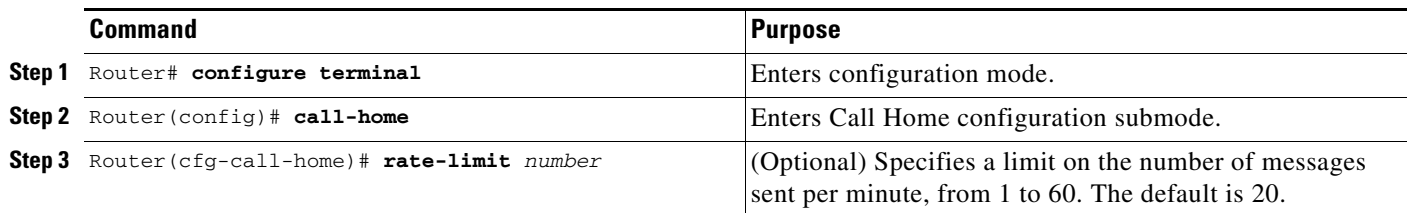

This example shows how to configure Call Home traffic rate limiting:

```
Router# configure terminal
Router(config)# call-home
Router(config-call-home)# profile test
Router(cfg-call-home-profile)# rate-limit 20
```
## <span id="page-37-0"></span>**Configuring Syslog Throttling**

To enable call-home syslog message throttling, which avoids sending repetitive call-home syslog messages, perform this task:

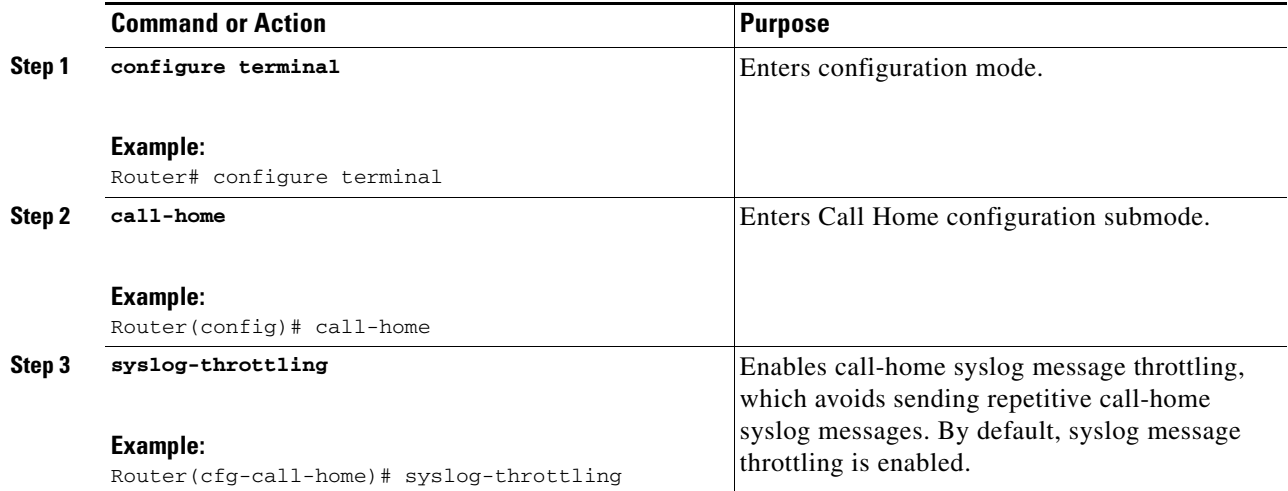

## <span id="page-37-2"></span>**Testing Call Home Communications**

- **•** [Sending a Call Home Test Message Manually, page 24-39](#page-38-0)
- **•** [Sending a Call Home Alert Group Message Manually, page 24-39](#page-38-1)
- **•** [Sending a Request for an Analysis and Report, page 24-40](#page-39-0)
- **•** [Sending the Output of a Command, page 24-41](#page-40-0)

I

### <span id="page-38-0"></span>**Sending a Call Home Test Message Manually**

To manually send a Call Home test message, perform this task:

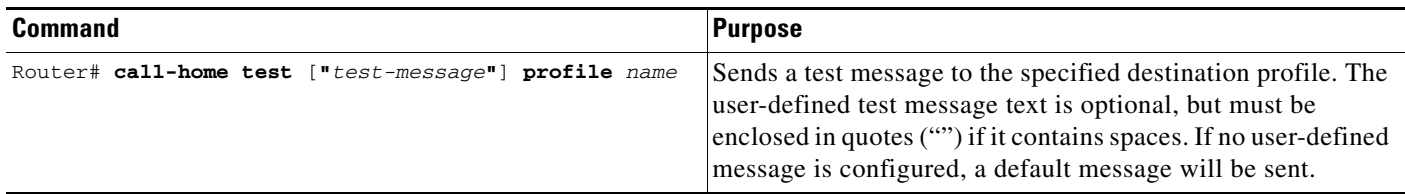

### <span id="page-38-1"></span>**Sending a Call Home Alert Group Message Manually**

To manually trigger a Call Home alert group message, perform this task:

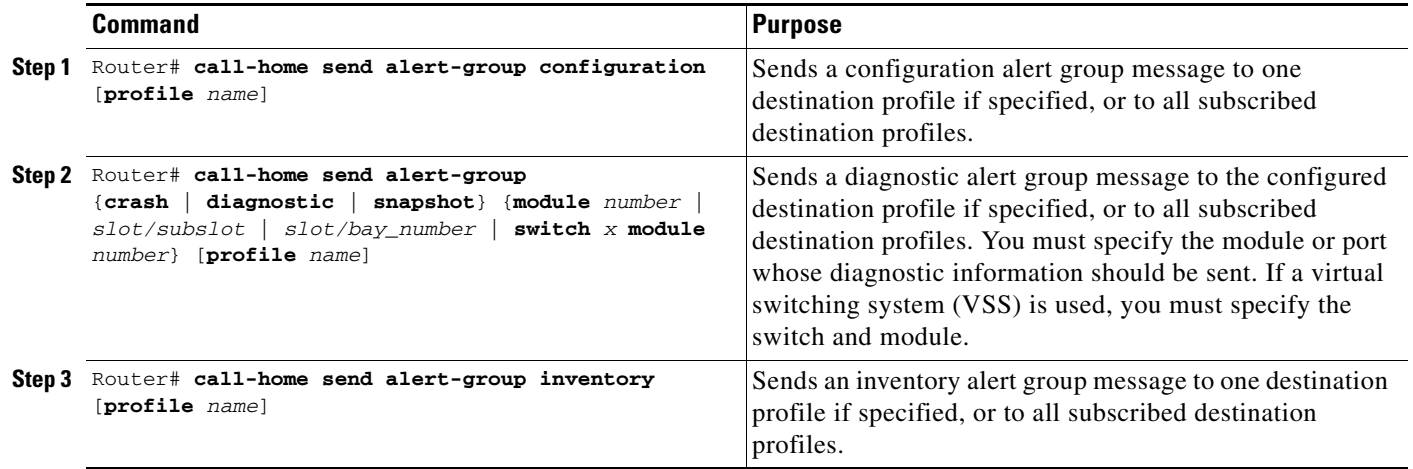

- Only the configuration, diagnostic, and inventory alert groups can be sent manually.
- **•** When you manually trigger a configuration, diagnostic, or inventory alert group message and you specify a destination profile name, a message is sent to the destination profile regardless of the profile's active status, subscription status, or severity setting.
- When you manually trigger a configuration or inventory alert group message and do not specify a destination profile name, a message is sent to all active profiles that have either a normal or periodic subscription to the specified alert group.
- **•** When you manually trigger a diagnostic alert group message and do not specify a destination profile name, the command will cause the following actions:
	- **–** For any active profile that subscribes to diagnostic events with a severity level of less than minor, a message is sent regardless of whether the module or interface has observed a diagnostic event.
	- **–** For any active profile that subscribes to diagnostic events with a severity level of minor or higher, a message is sent only if the specified module or interface has observed a diagnostic event of at least the subscribed severity level; otherwise, no diagnostic message is sent to the destination profile.

Ι

### <span id="page-39-0"></span>**Sending a Request for an Analysis and Report**

To submit a request for report and analysis information from the Cisco Output Interpreter tool, perform this task:

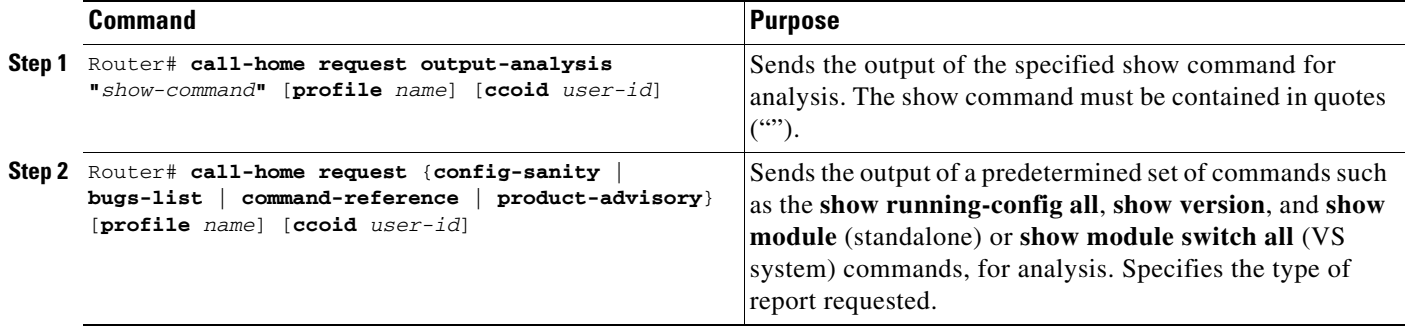

- **•** If a **profile** *name* is specified, the request will be sent to the profile. If no profile is specified, the request will be sent to the Cisco TAC profile. The recipient profile does not need to be enabled for the call-home request. The profile should specify the email address where the transport gateway is configured so that the request message can be forwarded to the Cisco TAC and the user can receive the reply from the Smart Call Home service.
- **•** The **ccoid** *user-id* is the registered identifier of the Smart Call Home user. If the *user-id* is specified, the response will be sent to the email address of the registered user. If no *user-id* is specified, the response will be sent to the contact email address of the device.
- **•** Based on the keyword specifying the type of report requested, the following information will be returned:
	- **– config-sanity**—Information on best practices as related to the current running configuration.
	- **– bugs-list**—Known bugs in the running version and in the currently applied features.
	- **– command-reference**—Reference links to all commands in the running configuration.
	- **– product-advisory**—Product Security Incident Response Team (PSIRT) notices, End of Life (EOL) or End of Sales (EOS) notices, or field notices (FN) that may affect devices in your network.

This example shows a request for analysis of a user-specified show command:

Router# **call-home request output-analysis "show diagnostic result module all" profile TG**

 $\mathbf I$ 

### <span id="page-40-0"></span>**Sending the Output of a Command**

To execute one or more CLI commands and send the command output through HTTP or e-mail, perform this task:

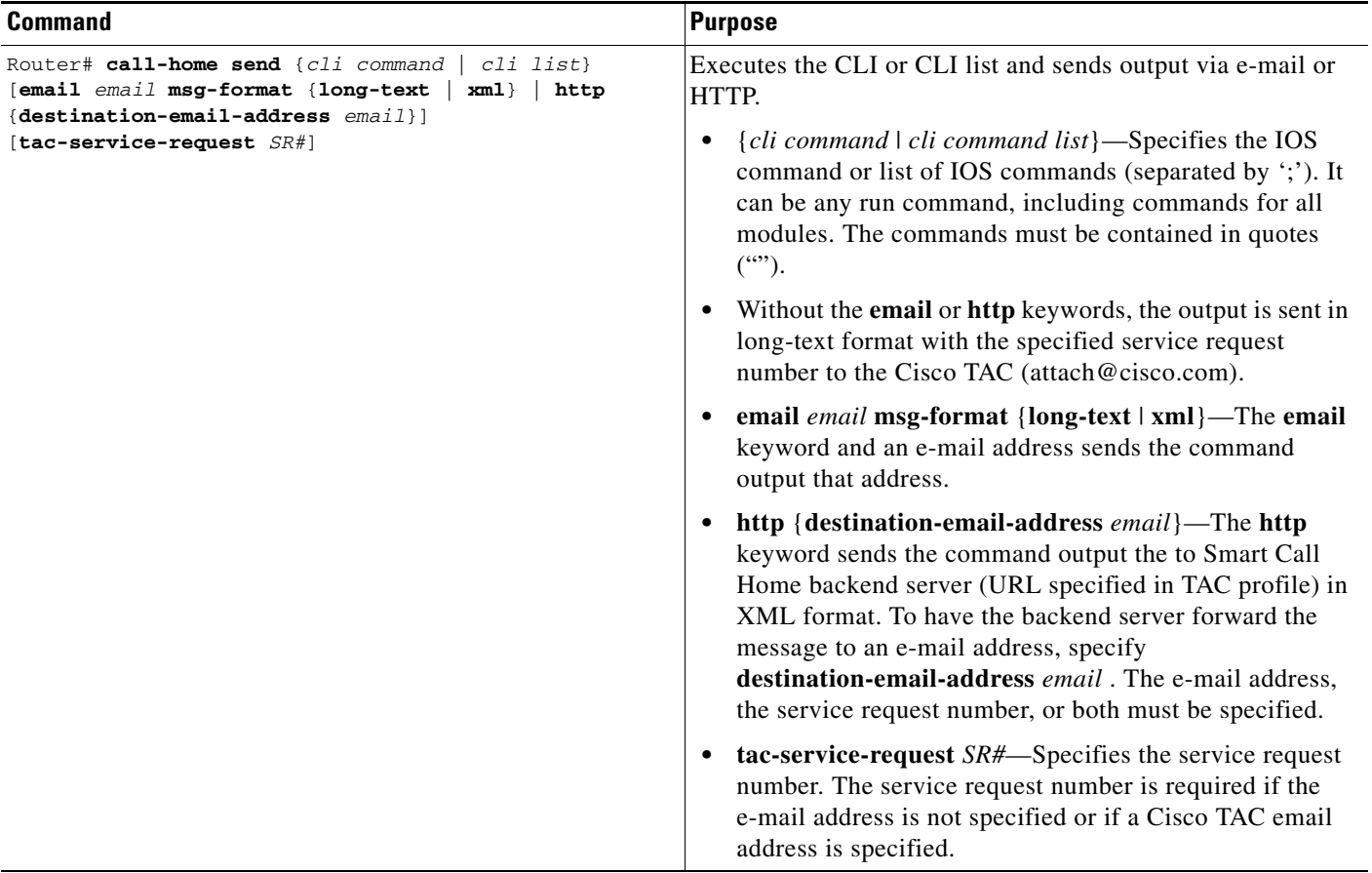

The following example shows how to send the output of a command to a user-specified e-mail address:

Router# **call-home send "show diag" email support@example.com**

The following example shows the command output sent in long-text format to attach@cisco.com, with the SR number specified:

Router# **call-home send "show version; show run" tac-service-request 123456**

The following example shows the command output sent in XML message format to callhome@cisco.com:

Router# **call-home send "show version; show run" email callhome@cisco.com msg-format xml**

The following example shows the command output sent in XML message format to the Cisco TAC backend server, with the SR number specified:

Router# **call-home send "show version; show run" http tac-service-request 123456**

The following example shows the command output sent to the Cisco TAC backend server through the HTTP protocol and forwarded to a user-specified email address:

Router# **call-home send "show version; show run" http destination-email-address user@company.com**

Ι

## <span id="page-41-0"></span>**Configuring the Smart Call Home Service**

- **•** [Smart Call Home Overview, page 24-42](#page-41-1)
- **•** [Smart Call Home Service Prerequisites, page 24-42](#page-41-2)
- **•** [Configuring Smart Call Home with a Single Command, page 24-43](#page-42-0)
- **•** [Enabling the Smart Call Home Service, page 24-44](#page-43-0)
- **•** [Start Smart Call Home Registration, page 24-45](#page-44-1)

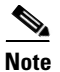

**Note** [Configuring Smart Call Home with a Single Command](#page-42-0) is an alternative to [Enabling the Smart Call Home](#page-43-0)  [Service](#page-43-0) and [Start Smart Call Home Registration.](#page-44-1)

### <span id="page-41-1"></span>**Smart Call Home Overview**

For application and configuration information of the Cisco Smart Call Home service, see the "Quick Start for Smart Call Home" section of the *Smart Call Home User Guide*:

[http://www.cisco.com/en/US/docs/switches/lan/smart\\_call\\_home/SCH31\\_Ch1.html#Quick\\_Start\\_for\\_Smar](http://www.cisco.com/en/US/docs/switches/lan/smart_call_home/SCH31_Ch1.html#Quick_Start_for_Smart_Call_Home) t Call Home

The user guide includes configuration examples for sending Smart Call Home messages directly from your device or through a transport gateway (TG) aggregation point. You can use a TG aggregation point in cases requiring support for multiple devices or in cases where security requirements mandate that your devices may not be connected directly to the Internet.

Because the Smart Call Home service uses HTTPS as the transport method, you must also configure its CA as a trustpoint, as described in the *Smart Call Home User Guide*.

 $\mathcal{Q}$ 

**Tip** From the Smart Call Home website, you can download a basic configuration script to assist you in the configuration of the Call Home feature for use with Smart Call Home service and the Cisco TAC. The script also assists in configuring the trustpoint CA for secure communications with the Smart Call Home service. The script, provided on an as-is basis, can be downloaded from a link under the "Smart Call Home Resources" heading at:

[https://supportforums.cisco.com/community/netpro/solutions/smart\\_services/smartcallhome](https://supportforums.cisco.com/community/netpro/solutions/smart_services/smartcallhome)

### <span id="page-41-2"></span>**Smart Call Home Service Prerequisites**

- Verify that you have an active Cisco Systems service contract for the device being configured.
- **•** Verify that you have IP connectivity to the Cisco HTTPS server.
- **•** Obtain the latest Cisco Systems server security certificate.

 $\overline{\phantom{a}}$ 

## <span id="page-42-0"></span>**Configuring Smart Call Home with a Single Command**

**Note** This procedure is an alternative to [Enabling the Smart Call Home Service](#page-43-0) and [Start Smart Call Home](#page-44-1)  [Registration.](#page-44-1)

To enable all Call Home basic configurations using a single command, perform this task:

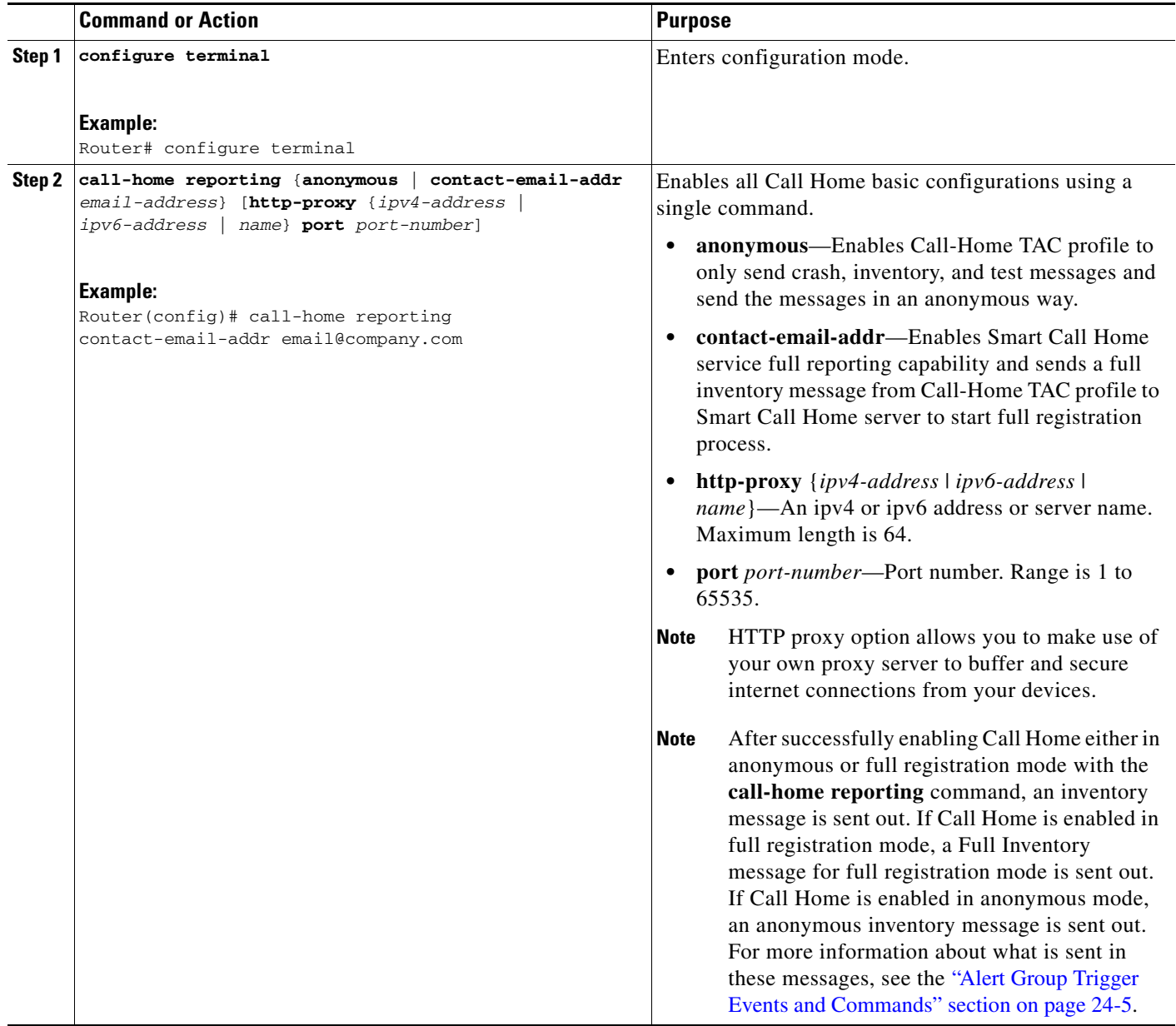

Ι

### <span id="page-43-0"></span>**Enabling the Smart Call Home Service**

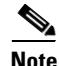

**Note** This procedure, with [Start Smart Call Home Registration,](#page-44-1) is an alternative to [Configuring Smart Call Home](#page-42-0)  [with a Single Command](#page-42-0).

The CiscoTAC-1 profile is predefined in the Call Home feature to communicate using email to the backend server for the Smart Call Home service. The URL to the Cisco HTTPS backend server is also predefined. This profile is inactive by default.

Unlike other profiles that you can configure in Call Home to support both transport methods, the CiscoTAC-1 profile can only use one transport method at a time. To use this profile with the Cisco Smart Call Home HTTPS server, you must change the transport method from email to HTTP and enable the profile. In addition, you must minimally specify a contact email address and enable the Call Home feature.

To enable the Smart Call Home service, perform this task:

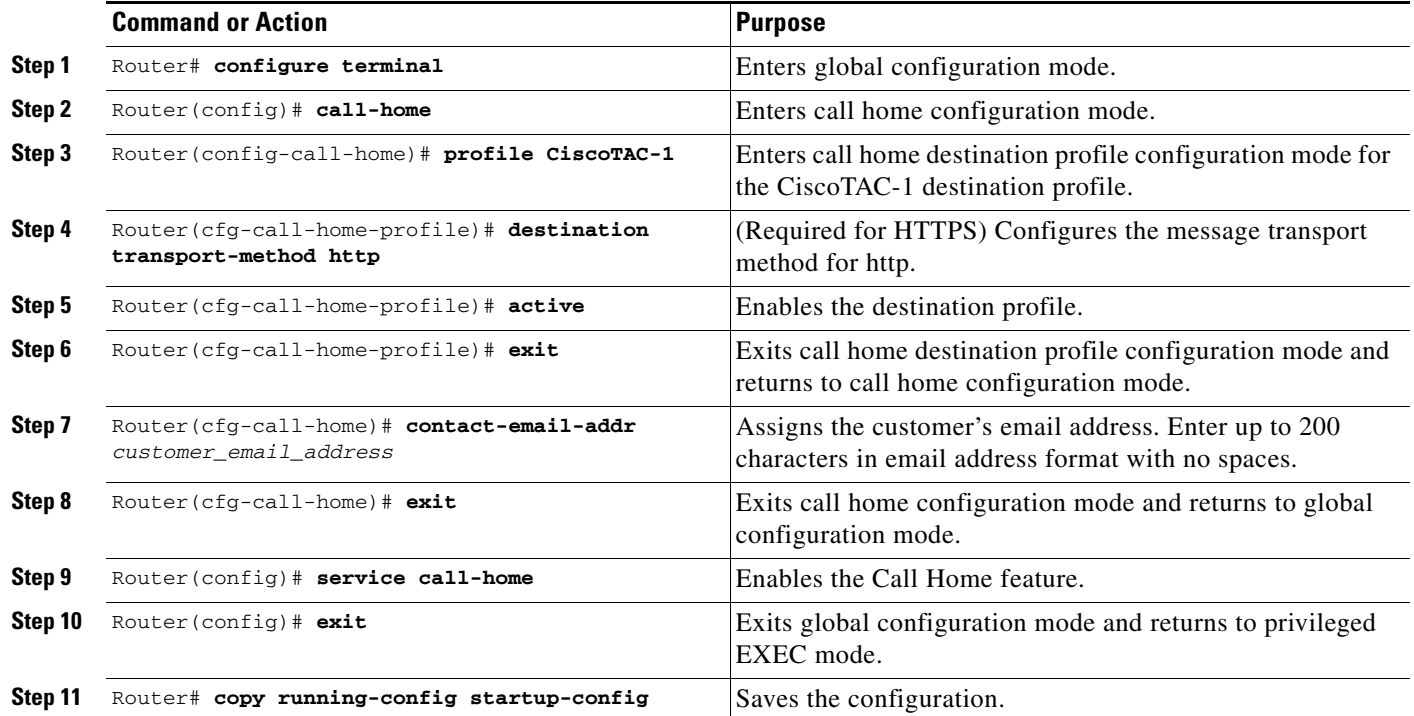

This example shows how to enable the Smart Call Home service:

```
Router(cfg-call-home-profile)# destination transport-method http
Router(cfg-call-home-profile)# active
Router(cfg-call-home-profile)# exit
Router(cfg-call-home)# contact-email-addr username@example.com
Router(cfg-call-home)# exit
Router(config)# service call-home
Router(config)# exit
Router# copy running-config startup-config
```
I

### <span id="page-44-1"></span>**Start Smart Call Home Registration**

**Note** This procedure, with [Enabling the Smart Call Home Service](#page-43-0), is an alternative to [Configuring Smart Call](#page-42-0)  [Home with a Single Command.](#page-42-0)

To start the Smart Call Home registration process, perform this task:

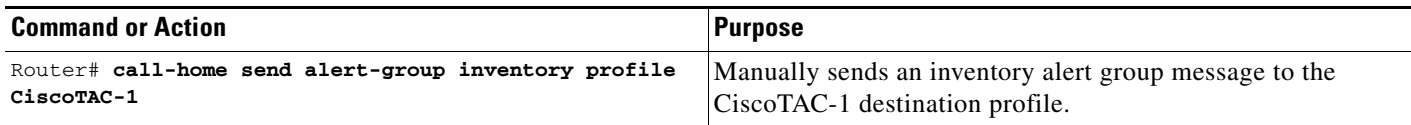

After the Smart Call Home service is registered, you will receive an email from Cisco Systems. Follow the instructions in the email. The instructions include these procedures:

**•** To complete the device registration, launch the Smart Call Home web application at the following URL:

<https://tools.cisco.com/sch/>

- **•** Accept the Legal Agreement.
- **•** Confirm device registration for Call Home devices with pending registration.

For more information about using the Smart Call Home web application, see the *[Smart Call Home User](http://www.cisco.com/en/US/docs/switches/lan/smart_call_home/book.html)  [Guide](http://www.cisco.com/en/US/docs/switches/lan/smart_call_home/book.html)*. This user guide also includes configuration examples for sending Smart Call Home messages directly from your device or through a transport gateway (TG) aggregation point. You can use a TG aggregation point in cases requiring support for multiple devices or in cases where security requirements mandate that your devices must not be connected directly to the Internet.

# <span id="page-44-0"></span>**Verifying the Call Home Configuration**

To display the configured Call Home information, perform these tasks:

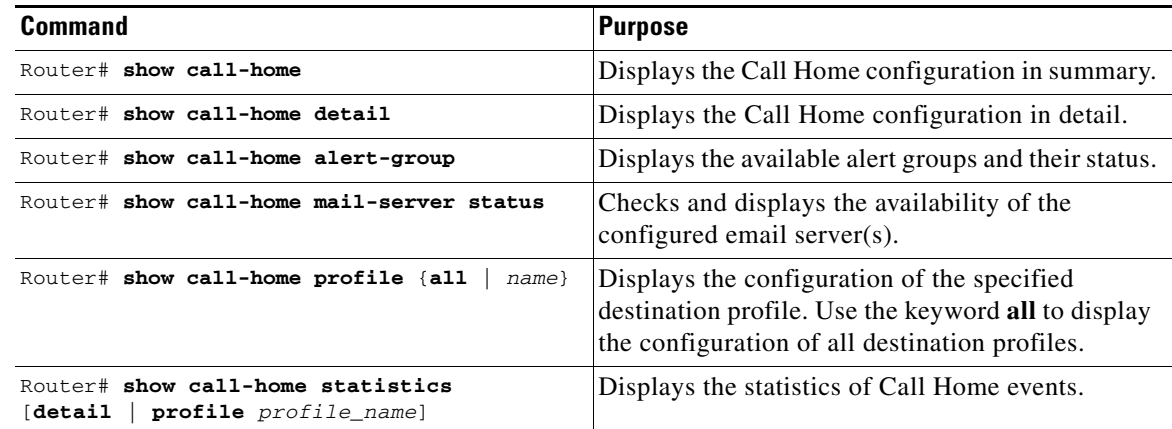

Examples [24-1](#page-45-0) to [24-9](#page-50-0) show sample results with Release 15.1(1)SY when using different options of the **show call-home** command.

Ι

#### <span id="page-45-0"></span>*Example 24-1 Configured Call Home Information*

```
Router# show call-home
Current call home settings:
    call home feature : enable
    call home message's from address: switch@example.com
    call home message's reply-to address: support@example.com
    vrf for call-home messages: Not yet set up
    contact person's email address: technical@example.com
    contact person's phone number: +1-408-555-1234
    street address: 1234 Any Street, Any city, Any state, 12345
    customer ID: ExampleCorp
    contract ID: X123456789
    site ID: SantaClara
    source ip address: Not yet set up
    source interface: GigabitEthernet7/2
    Mail-server[1]: Address: smtp.example.com Priority: 1
    Mail-server[2]: Address: 192.168.0.1 Priority: 2
    http proxy: 192.168.1.2:80
    aaa-authorization: disable
    aaa-authorization username: callhome (default)
    data-privacy: normal
    syslog throttling: enable
    Rate-limit: 20 message(s) per minute
    Snapshot command[0]: show version
     Snapshot command[1]: show module
Available alert groups:
   Keyword State Description
              ------------------------ ------- -------------------------------
    configuration Enable configuration info
    crash Enable crash and traceback info
    diagnostic Enable diagnostic info
    environment Enable environmental info
    inventory Enable inventory info
    snapshot Enable snapshot info
    syslog Enable syslog info
Profiles:
     Profile Name: campus-noc
     Profile Name: CiscoTAC-1
```
Router#

 $\mathbf I$ 

#### Router# **show call-home detail** Current call home settings: call home feature : enable call home message's from address: switch@example.com call home message's reply-to address: support@example.com vrf for call-home messages: Not yet set up contact person's email address: technical@example.com contact person's phone number: +1-408-555-1234 street address: 1234 Any Street, Any city, Any state, 12345 customer ID: ExampleCorp contract ID: X123456789 site ID: SantaClara source ip address: Not yet set up source interface: GigabitEthernet7/2 Mail-server[1]: Address: smtp.example.com Priority: 1 Mail-server[2]: Address: 192.168.0.1 Priority: 2 http proxy: 192.168.1.2:80 aaa-authorization: disable aaa-authorization username: callhome (default) data-privacy: normal syslog throttling: enable Rate-limit: 20 message(s) per minute Snapshot command[0]: show version Snapshot command[1]: show module Available alert groups: Keyword State Description ------------------------ ------- ------------------------------ configuration Enable configuration info crash Enable crash and traceback info diagnostic Enable diagnostic info environment Enable environmental info inventory Enable inventory info snapshot Enable snapshot info syslog Enable syslog info Profiles: Profile Name: campus-noc Profile status: ACTIVE Profile mode: Full Reporting Preferred Message Format: long-text Message Size Limit: 3145728 Bytes Transport Method: email Email address(es): noc@example.com HTTP address(es): Not yet set up Alert-group Severity ------------------------ ----------- inventory normal Syslog-Pattern Severity ------------------------ ------------  $N/A$   $N/A$ Profile Name: CiscoTAC-1

*Example 24-2 Configured Call Home Information in Detail*

 Profile status: ACTIVE Profile mode: Full Reporting Preferred Message Format: xml Message Size Limit: 3145728 Bytes

ו

```
 Transport Method: email
 Email address(es): callhome@cisco.com
 HTTP address(es): https://tools.cisco.com/its/service/oddce/services/DDCEService
 Periodic configuration info message is scheduled every 12 day of the month at 17:06
 Periodic inventory info message is scheduled every 12 day of the month at 16:51
 Alert-group Severity
 ------------------------ ------------
 crash normal 
 diagnostic minor 
 environment minor 
 inventory normal
```
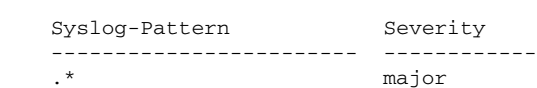

Router#

#### *Example 24-3 Available Call Home Alert Groups*

```
Router# show call-home alert-group
```

```
Available alert groups:
   Keyword State Description
    ------------------------ ------- -------------------------------
   configuration Enable configuration info
   crash Enable crash and traceback info
   diagnostic Enable diagnostic info
  environment Enable environmental info
   inventory Enable inventory info
   snapshot Enable snapshot info
   syslog Enable syslog info
```
Router#

#### *Example 24-4 Email Server Status Information*

```
Router# show call-home mail-server status
Please wait. Checking for mail server status ...
Translating "smtp.example.com"
    Mail-server[1]: Address: smtp.example.com Priority: 1 [Not Available]
    Mail-server[2]: Address: 192.168.0.1 Priority: 2 [Not Available]
```
Router#

#### *Example 24-5 Information for All Destination Profiles (Predefined and User-Defined)*

```
Router# show call-home profile all
```

```
Profile Name: campus-noc
    Profile status: ACTIVE
    Profile mode: Full Reporting
    Preferred Message Format: long-text
    Message Size Limit: 3145728 Bytes
    Transport Method: email
    Email address(es): noc@example.com
    HTTP address(es): Not yet set up
    Alert-group Severity
     ------------------------ ------------
   inventory normal
```

```
Syslog-Pattern Severity
    ------------------------ ------------
   N/A N/AProfile Name: CiscoTAC-1
    Profile status: ACTIVE
    Profile mode: Full Reporting
    Preferred Message Format: xml
    Message Size Limit: 3145728 Bytes
    Transport Method: email
    Email address(es): callhome@cisco.com
    HTTP address(es): https://tools.cisco.com/its/service/oddce/services/DDCEService
    Periodic configuration info message is scheduled every 12 day of the month at 17:06
    Periodic inventory info message is scheduled every 12 day of the month at 16:51
   Alert-group Severity
    ------------------------ ------------
    crash normal 
    diagnostic minor 
    environment minor 
    inventory normal 
    Syslog-Pattern Severity
    ------------------------ ------------
    .* major 
Router#
```
#### *Example 24-6 Information for a User-Defined Destination Profile*

```
Router# show call-home profile campus-noc
```

```
Profile Name: campus-noc
    Profile status: ACTIVE
    Profile mode: Full Reporting
    Preferred Message Format: long-text
    Message Size Limit: 3145728 Bytes
    Transport Method: email
    Email address(es): noc@example.com
    HTTP address(es): Not yet set up
   Alert-group Severity
    ------------------------ ------------
    inventory normal 
   Syslog-Pattern Severity
    ------------------------ ------------
N/A N/A
```
Router#

 $\Gamma$ 

#### *Example 24-7 Call Home Statistics*

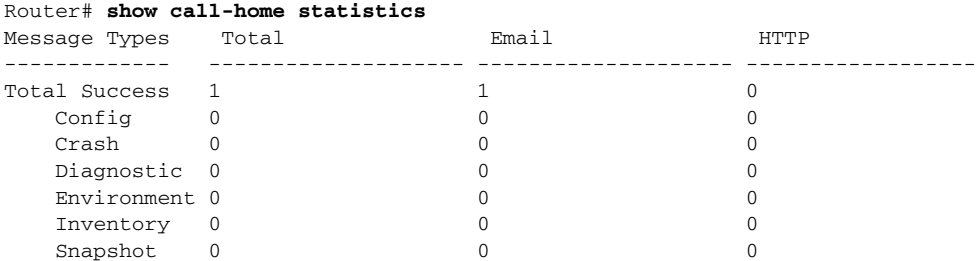

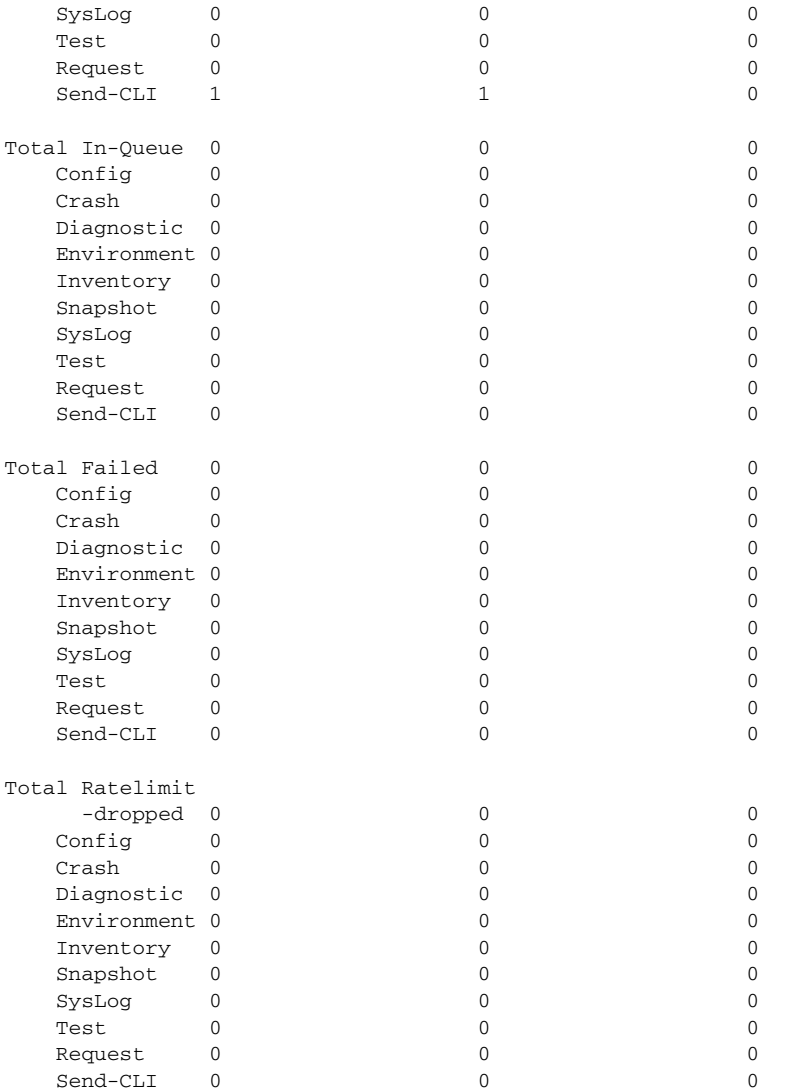

Last call-home message sent time: 2012-10-22 21:35:48 GMT+08:00

#### *Example 24-8 Call Home Statistics Detail*

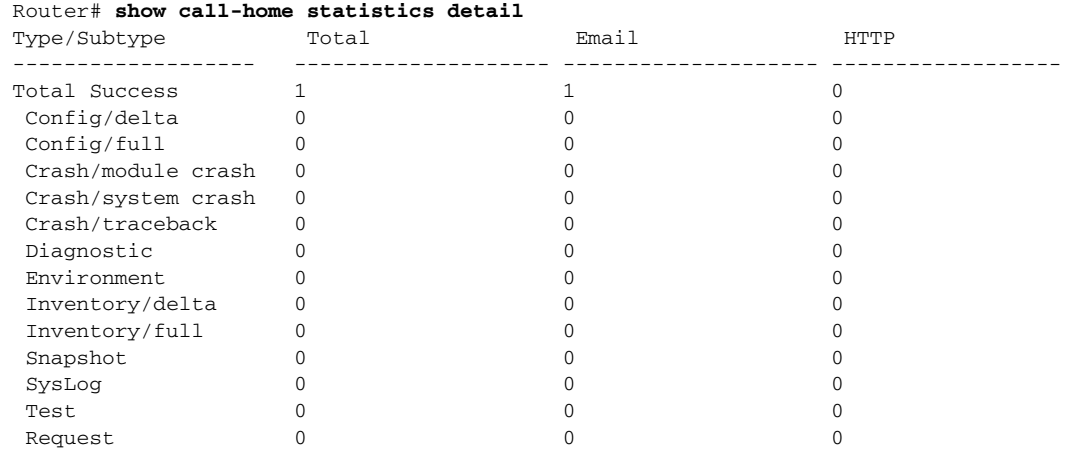

a s

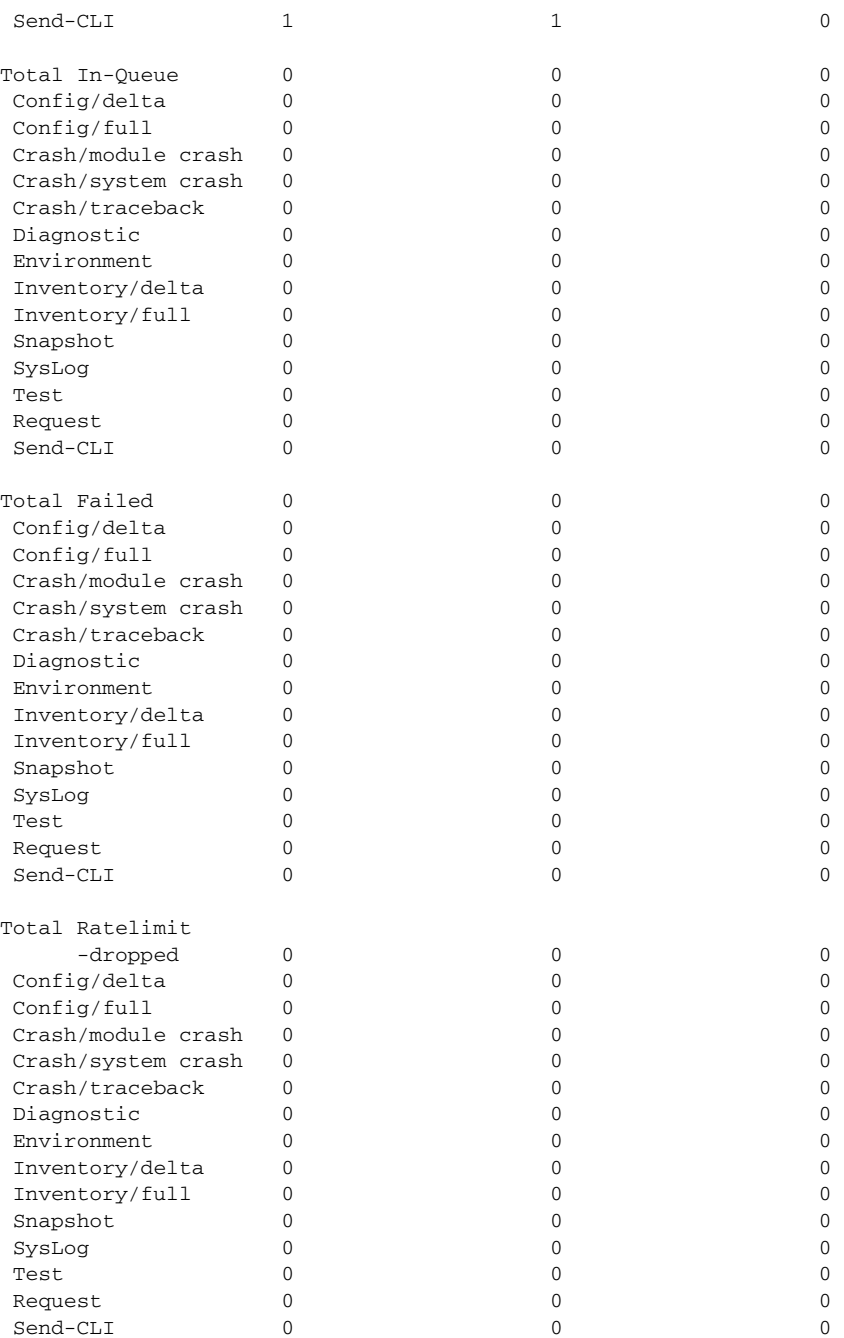

Last call-home message sent time: 2012-10-22 21:35:48 GMT+08:00

Router#

 $\overline{\phantom{a}}$ 

#### <span id="page-50-0"></span>*Example 24-9 Call Home Statistics profile campus-noc*

Router#show call-home statistics profile campus-noc

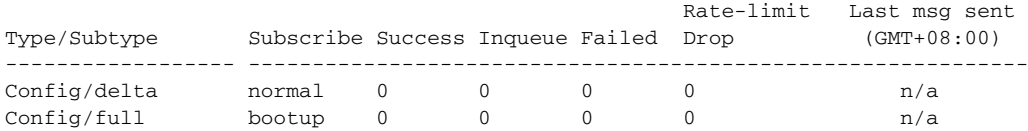

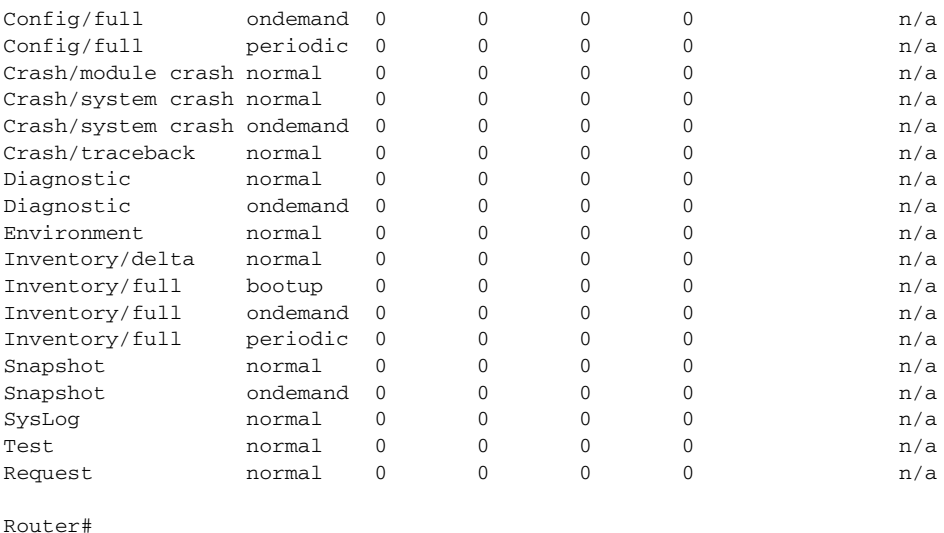

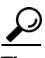

**Tip** For additional information about Cisco Catalyst 6500 Series Switches (including configuration examples and troubleshooting information), see the documents listed on this page:

[http://www.cisco.com/en/US/products/hw/switches/ps708/tsd\\_products\\_support\\_series\\_home.html](http://www.cisco.com/en/US/products/hw/switches/ps708/tsd_products_support_series_home.html) [Participate in the Technical Documentation Ideas forum](http://www.cisco.com/go/techdocideas)